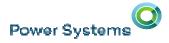

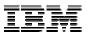

# IBM i 7.3 Overview

# **OMNI - 20 Sept 2016**

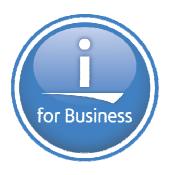

Steve Will IBM i Chief Architect

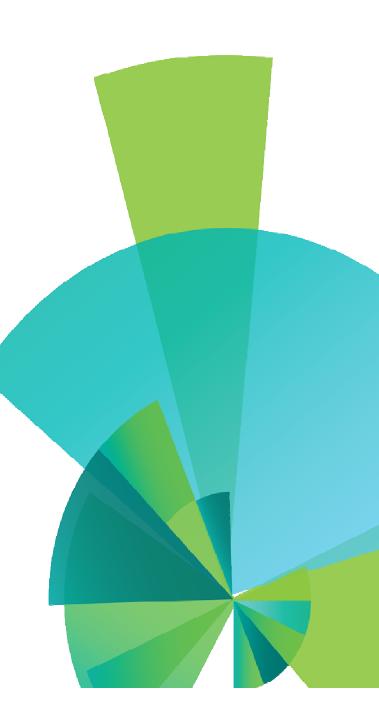

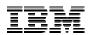

10110001010010110100110

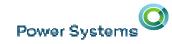

# *fou think you know IBM i? fou haven't met 7.3.*

The platform you know and love. The capabilities you've asked for.

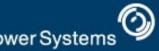

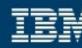

н

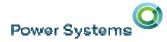

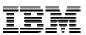

### IBM i 7.3 now lets you:

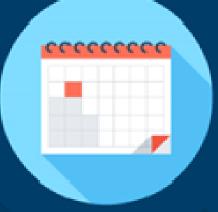

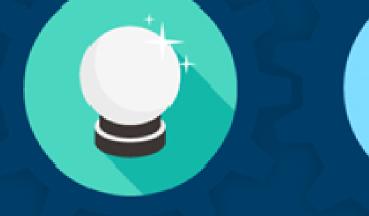

#### Deepen your data insight.

Forecast trends with more advanced analytics. Enhance Security Management.

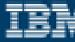

ower Systems

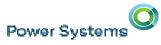

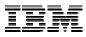

#### IBM i 7.3 – Simplify Insights, Intelligent Security & the Power of Integration

- Historical data simplifies business insights for the future
- Intelligent Security matches actual authority with policy
- Integrated data analytics for new insights
- Extensive integrated application development options

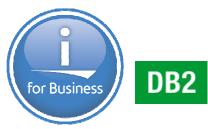

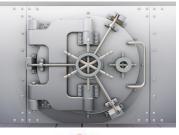

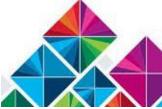

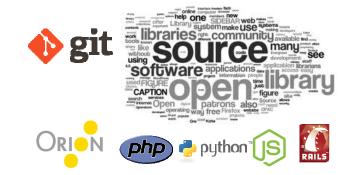

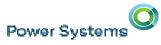

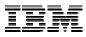

#### IBM i 7.3 – Simplify Insights, Intelligent Security & the Power of Integration

- Historical data simplifies business insights for the future
  - **DB2 Temporal support** automatically maintains history
- Intelligent Security matches actual authority with policy
  - Authority Collection analysis ensures continuous operation
- Integrated data analytics for new insights
  - OLAP enhancements built into DB2 for i
- Extensive integrated application development options
  - Easy-to-learn RPG + Open Source development technology
- And much, much more!

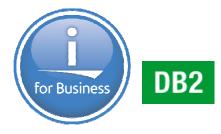

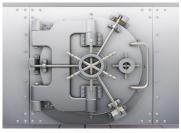

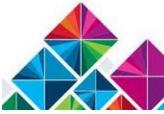

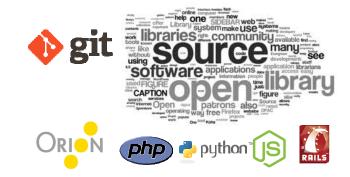

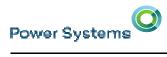

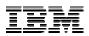

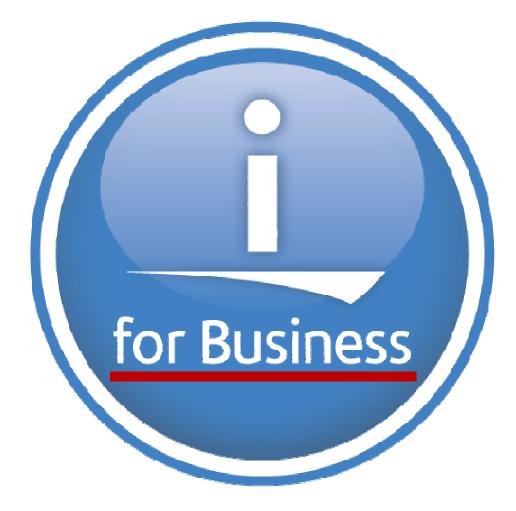

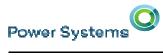

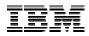

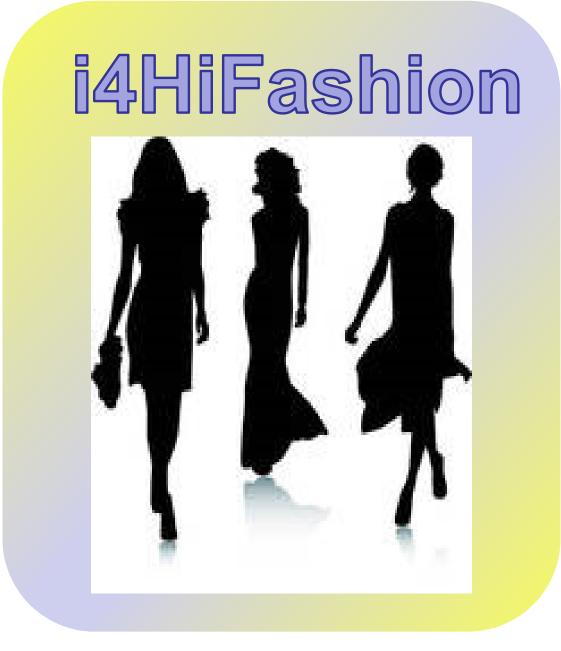

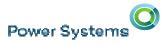

#### i4HiFashion – The World's Source for Fashion – and More!

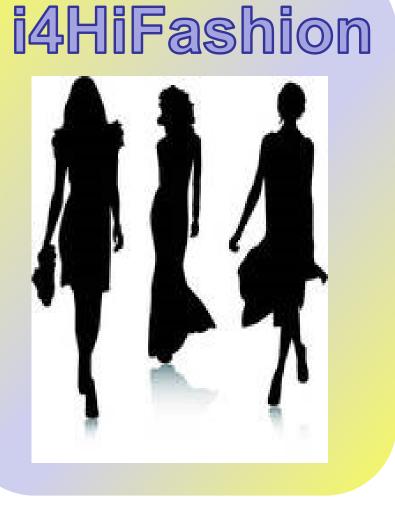

#### **Business Characteristics**

- Locations around the world
- Business growth through acquisition
- All key business data in IBM i DB2
- Mix of Solutions Home-grown + ISV

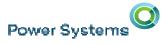

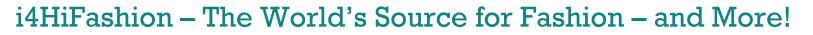

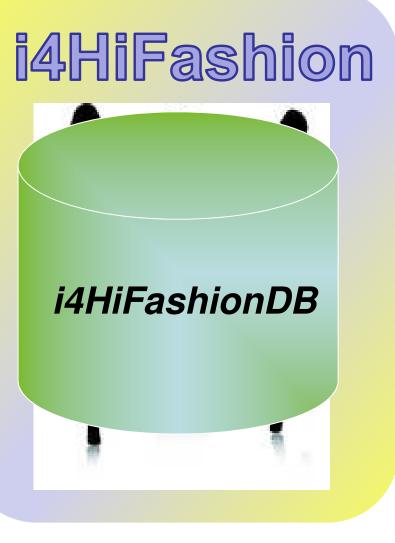

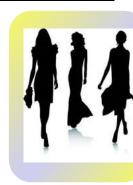

#### **New Business Requirements**

- Learn from history
- Ask new kinds of questions
- Ensure intelligent security
- Know who did what and when

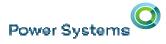

i4HiFashion

i4HiFashionDB

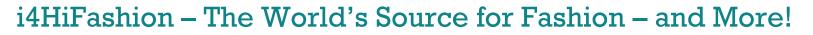

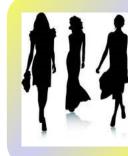

#### New Business Requirements

- Learn from history
- Ask new kinds of questions
- Ensure intelligent security
- Know who did what and when •

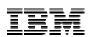

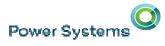

IBM

#### Learning from History

What Did My Business Look Like Last Month?

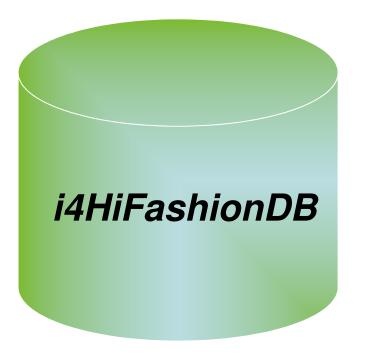

Before 7.3 DB2 Temporal Support

- Save/Restore? Maybe once ...
  - Cumbersome, slow, costly
- Journal Examination? Rarely.
  - Too much data & data reconstruction
- Snapshots?
  - Labor Intensive
- Trigger programs?
  - Best option before Temporal
  - ... but let's look at what happens

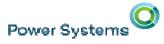

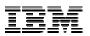

#### What Did My Business Look Like Last Month?

#### Trigger Program approach

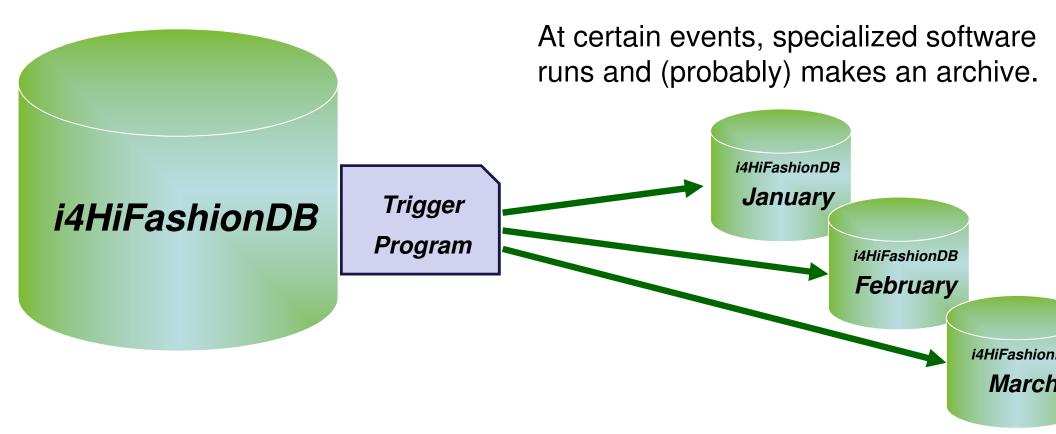

**Power Systems** 

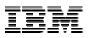

#### What Did My Business Look Like Last Month?

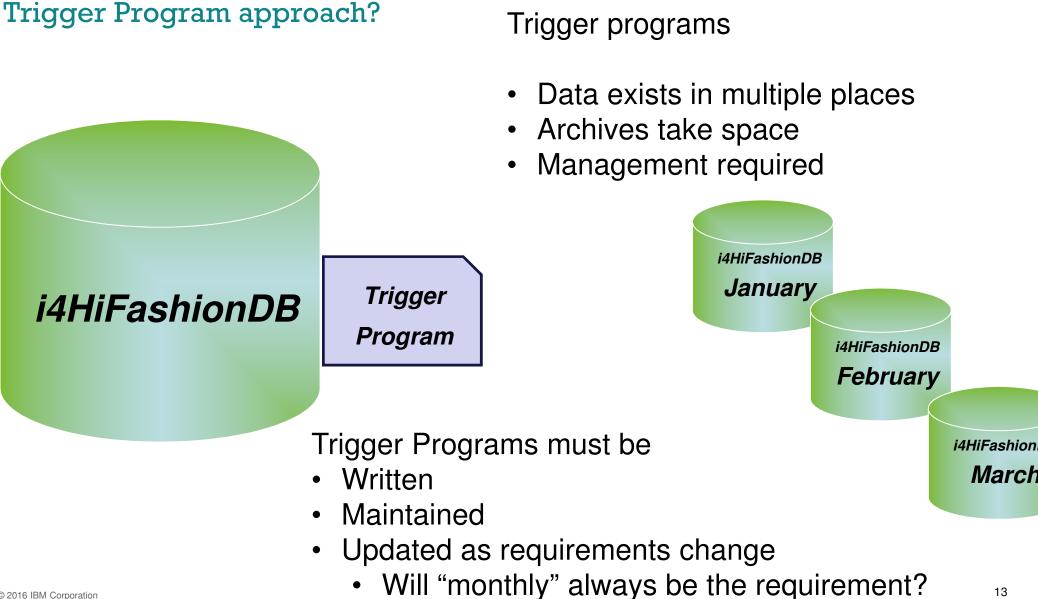

Power Systems

IBM

#### What Did My Business Look Like Last Month?

**DB2** Temporal Tables

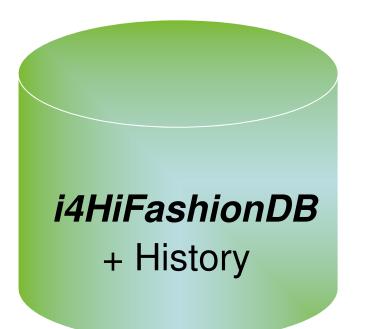

With 7.3 Temporal Table Support

- Simple SQL Query
- Historical Data Stored in Business Data
- Data-centric
- Flexible
- · History Table associated, so no need for
  - Copies
  - Archives
  - Special programs

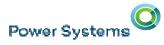

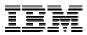

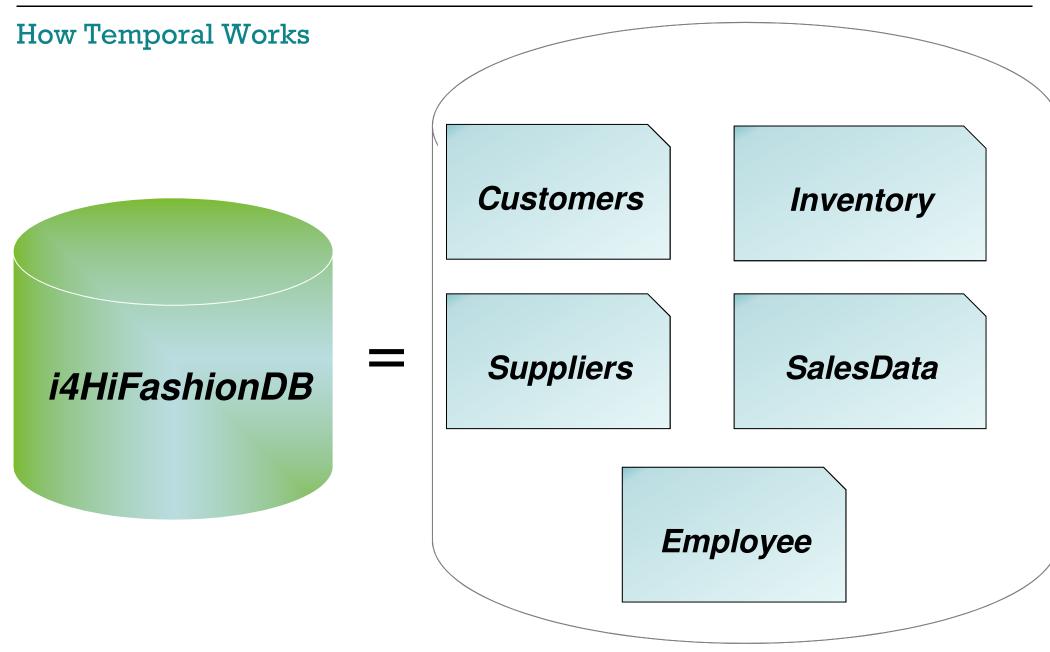

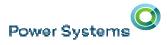

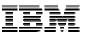

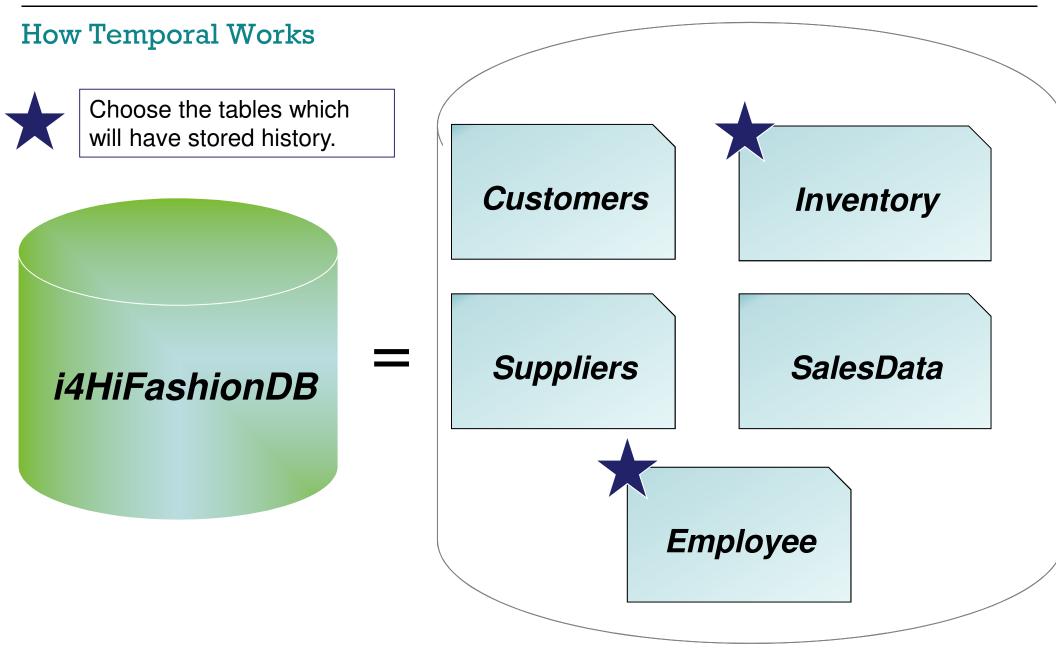

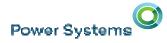

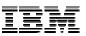

#### Adding History to a Table

#### **Production Table**

# Employee

Add enabling columns to table.

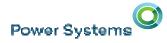

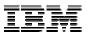

#### Adding History to a Table

# Production Table

# EmployeeEmployeeImage: the story tableImage: the story tableImage: the story tableCreate history table

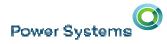

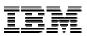

#### Adding History to a Table

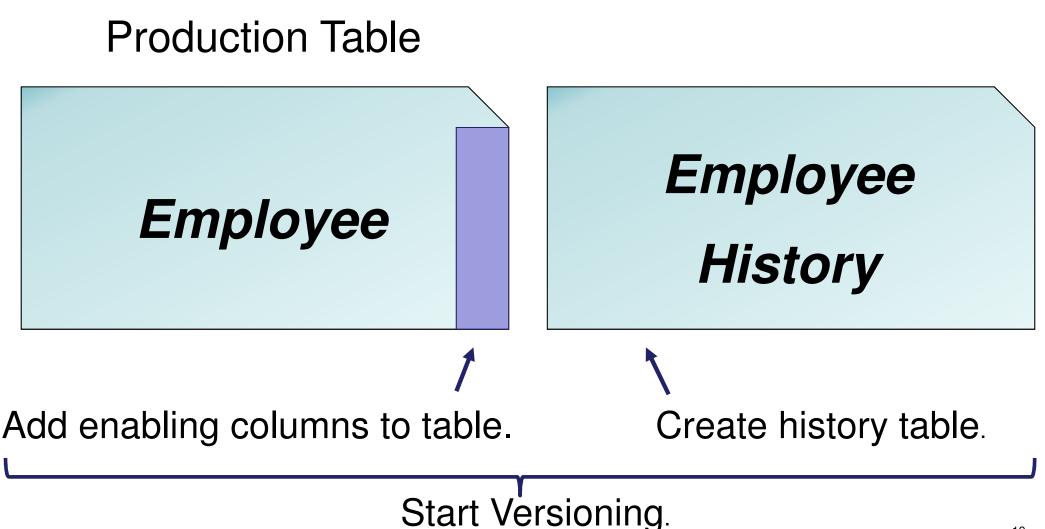

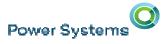

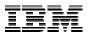

#### Temporal construction for data-centric history

- LTER TABLE **employee** ADD COLUMN instance\_begin TIMESTAMP(12) NOT NULL GENERATED ALWAYS AS ROW BEGIN ADD COLUMN instance\_end TIMESTAMP(12) NOT NULL GENERATED ALWAYS AS ROW END
- ADD COLUMN transaction\_id
- TIMESTAMP(12) GENERATED ALWAYS AS TRANSACTION START ID
- ADD PERIOD SYSTEM\_TIME (instance\_begin, instance\_end)

Establish birth/death of a row

REATE TABLE employee\_history LIKE employee

Create history table

LTER TABLE employee ADD VERSIONING USE HISTORY TABLE mployee\_history

**Enable Temporal tracking** 

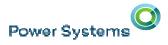

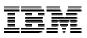

#### Temporal Queries – How to ask historical questions

SELECT \* FROM employees AS OF TIMESTAMP '2014-12-24:00:00.000000'

SELECT \* FROM employees FOR SYSTEM\_TIME FROM '2014-06-01' AND '2014-12-31'

SELECT \* FROM employees FOR SYSTEM\_TIME BETWEEN '2014-06-01' AND '2014-12-31'

#### OR

SET CURRENT TEMPORAL\_SYSTEM\_TIME = '2014-12-24:00:00.000000 SELECT \* FROM employees

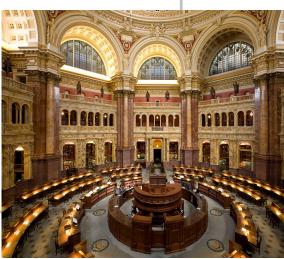

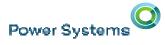

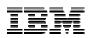

#### DB2 for i – Insight Enhancements in IBM i 7.3

#### **New Generated Columns**

- ➢ ROW BEGIN (birth)
- ➢ ROW END (death)
- TRANSACTION START ID
- DATA CHANGE OPERATION
- Special Register
- Built-in Global Variable

#### New Query period-specification

- FOR SYSTEM TIME AS OF <value>
- FOR SYSTEM TIME FROM <value> TO <value>
- FOR SYSTEM TIME BETWEEN <value> AND <value>

#### Data-centric history...

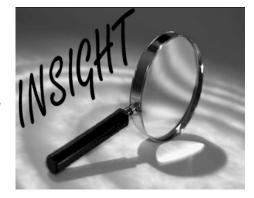

#### **New Special Register**

CURRENT TEMPORAL SYSTEM\_TIME

#### **New SET OPTION**

➤ SYSTIME (\*YES | \*NO)

#### **New Catalogs**

- > QSYS2/SYSPERIODS
- > QSYS2/SYSHISTORYTABL ES

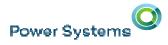

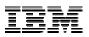

#### **Temporal in motion**

#### Inserting rows does not impact the history table

- ROW BEGIN (RB) Column timestamp when the row was born
- ROW END (RE) Column set to "end of time"

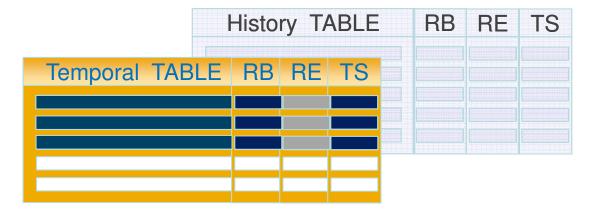

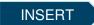

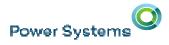

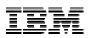

#### **Temporal in motion**

#### Updating rows causes rows to be added to the history table

- ROW BEGIN (RB) Column timestamp when the row was born
- ROW END (RE) Column the death of the row results in the RE of the historical row matching the RB of the active row

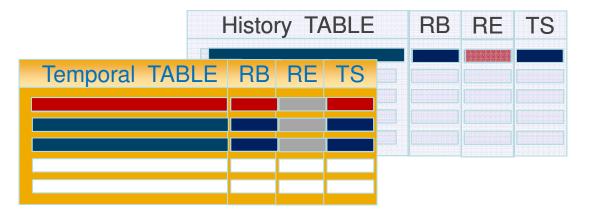

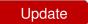

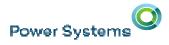

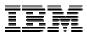

#### **Temporal in motion**

## Deleting rows removes them from the temporal table and adds them to history table

• ROW END (RE) Column – set to the death time of the row

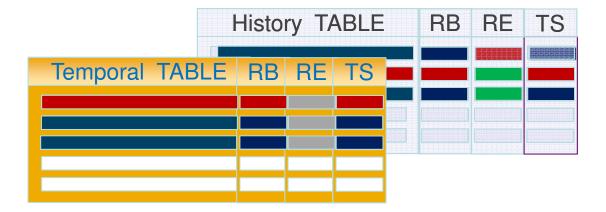

Delete

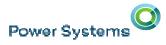

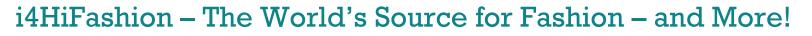

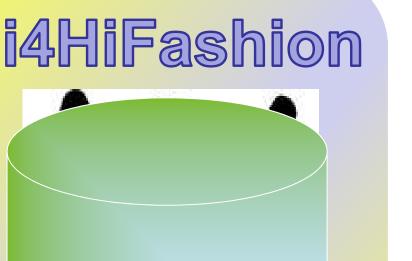

i4HiFashionDB

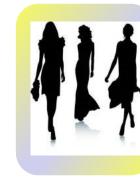

#### New Business Requirements

• Learn from history

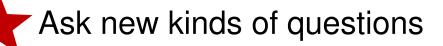

- Ensure intelligent security
- Know who did what and when

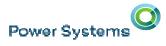

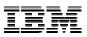

#### Ask New Kinds of Questions

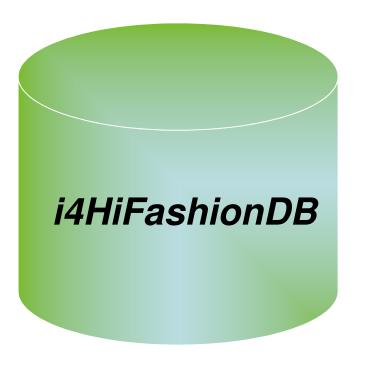

#### **Business questions:**

- Do we make more sales when we spend more on marketing?
- If so -- Can we predict sales based on the amount spent on marketing?

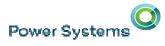

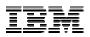

#### Ask New Kinds of Questions

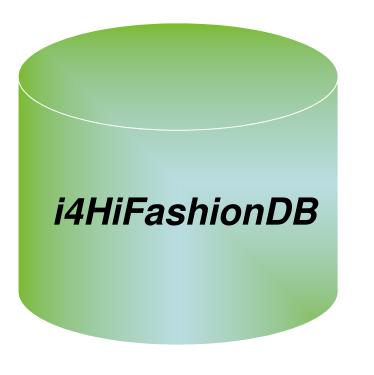

#### Before 7.3 & DB2 OLAP

- This type of analysis simply did not happen.
   OR
- Extract the data off IBM i and run the analysis on copied data. (ETL approach) Copied data is "stale" data.

#### OR

 BI tools like DB2 Web Query or Cognos Analytics

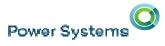

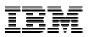

#### Ask New Kinds of Questions – with DB2 OLAP

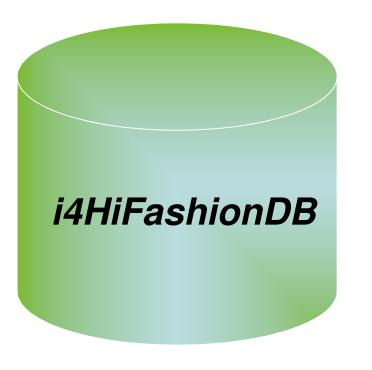

#### With 7.3 & DB2 OLAP

- Integrated analytics functions
- Data remains on IBM i not a copy
- BI tools like DB2 Web Query and Cognos Analytics get benefits!

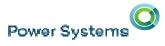

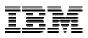

#### SQL Query Engine and OLAP Specification Extensions

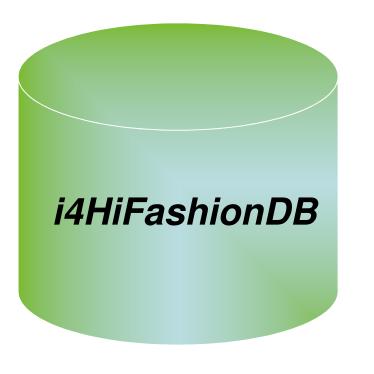

#### **Business questions:**

- Do we make more sales when we spend more on marketing?
- If so -- Can we predict sales based on the amount spent on marketing?

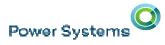

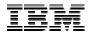

Do we make more sales when we spend more on marketing?

Yes, increasing marketing helps sales at a pretty consistent rate No, increasing marketing doesn't do much.

Marketing Dollars Spent

Sales

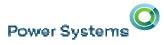

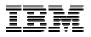

#### SQL Query Engine and OLAP Specification Extensions

#### **Business questions – Math versions:**

- Is there a correlation between the amount spent on marketing and sales for a product?
- Is the correlation weak or strong?
- Can we predict sales based on the amount spent on marketing?

Power Systems

IBM

#### SQL Query Engine and OLAP Specification Extensions

#### i4HiFashionDB

#### **Business questions – Math versions:**

- Is there a correlation between the amount spent on marketing and sales for a product?
- Is the correlation weak or strong?
- Can we predict sales based on the amount spent on marketing?

Power Systems

IBM

#### SQL Query Engine and OLAP Specification Extensions

| Year/Quarter | Marketing | Sales     |
|--------------|-----------|-----------|
| 2014 Q1      | \$70,100  | \$611,000 |
| 2014 Q2      | \$77,000  | \$657,000 |
| 2014 Q3      | \$72,100  | \$620,000 |
| 2014 Q4      | \$72,500  | \$623,000 |
| 2015 Q1      | \$78,300  | \$661,000 |
| 2015 Q2      | \$74,500  | \$641,000 |
| 2015 Q3      | \$74,000  | \$637,000 |
| 2015 Q4      | \$72,400  | \$630,000 |
| 2016 Q1      | \$75,100  | \$644,000 |
| 2016 Q2      | \$76,000  | \$639,000 |

#### **Business questions – Math versions:**

- Is there a correlation between the amount spent on marketing and sales for a product?
- Is the correlation weak or strong?
- Can we predict sales based on the amount spent on marketing?

We have the data; how do we answer the question?

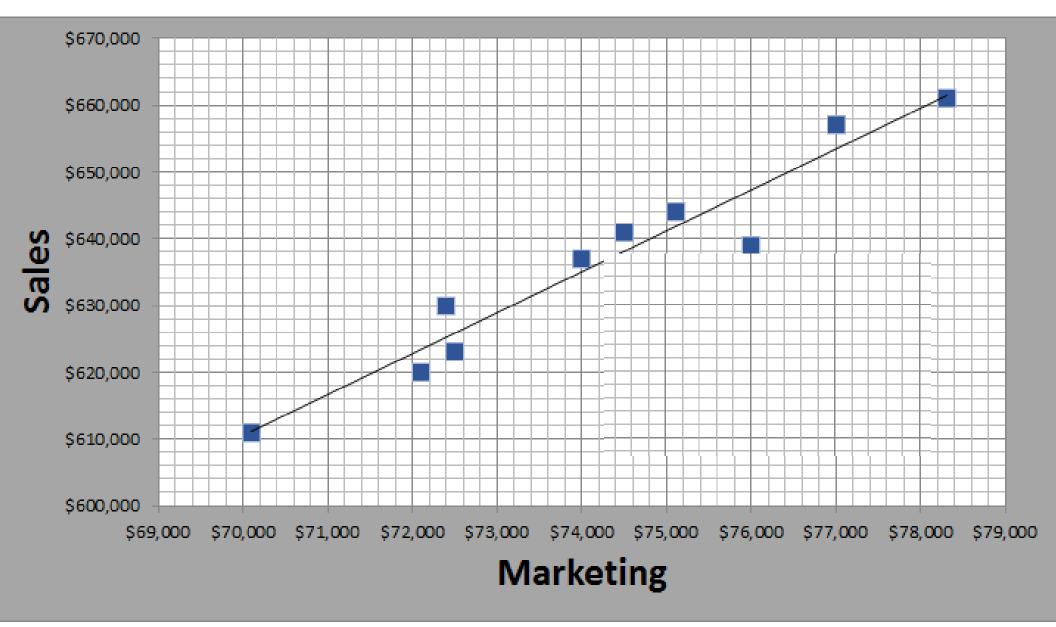

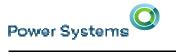

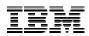

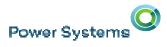

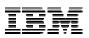

#### SQL Query Engine and OLAP Specification Extensions

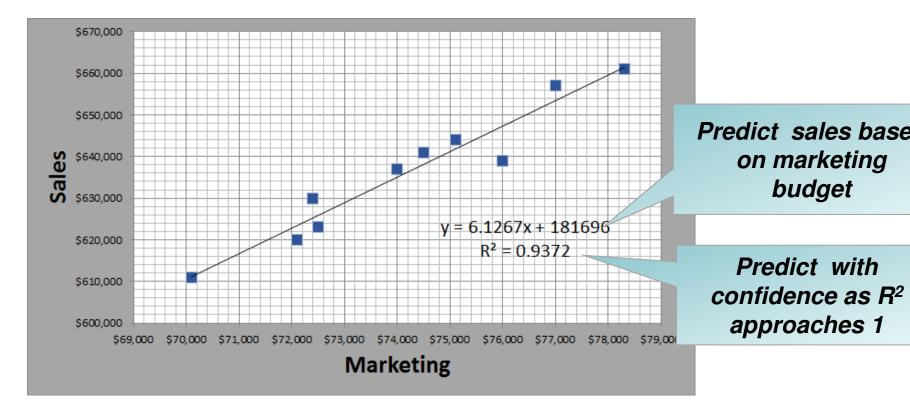

#### **Business results:**

- SELECT REGR\_SLOPE ( sales, mktg ), REGR\_INTERCEPT ( sales, mktg ) FROM salesdata ;
- SELECT POWER ( CORRELATION ( sales, mktg ), 2 )
  - FROM salesdata;

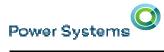

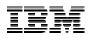

### SQL Query Engine and OLAP Specification Extensions – part 1

| Option          | Description                                                                                                    |
|-----------------|----------------------------------------------------------------------------------------------------|
| CORRELATION     | Returns the coefficient of correlation of a set of number pairs                                                                                                    |
| COVARIANCE      | Returns the (population) covariance of a set of number pairs                                                                                                    |
| COVARIANCE_SAMP | Returns function returns the unbiased sample covariance (n-1) of a set of number pairs.                                                                                                    |
| PERCENTILE_CONT | Is an inverse distribution function that assumes a continuous distribution<br>model. It takes a percentile value and a sort specification, and returns<br>an interpolated value that would fall into that percentile value with<br>respect to the sort specification. |
| PERCENTILE_DISC | Is an inverse distribution function that assumes a discrete distribution model. It takes a percentile value and a sort specification and returns an element from the set.                                                                                             |
| MEDIAN          | Takes a numeric or datetime value and returns the middle value or an interpolated value that would be the middle value once the values are sorted. Median is a form of PERCENTFILE_CONT.                                                                              |

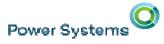

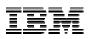

#### SQL Query Engine and OLAP Specification Extensions

| Option         | Description                                                                                                    |
|----------------|----------------------------------------------------------------------------------------------------|
| REGR_COUNT     | Returns the number of non-null number pairs used to fit the regression line.                                                                                                 |
| REGR_INTERCEPT | Returns the y-intercept of the regression line.                                                                                                    |
| REGR_R2        | Returns the coefficient of determination for the regression.                                                                                                    |
| REGR_SLOPE     | Returns the slope of the line.                                                                                                    |
|                | Returns the quantities that can be used to compute various diagnostic statistics needed for the evaluation of the quantity and statistical validity of the regression model. |

https://en.wikipedia.org/wiki/Regression analysis

**Regression analysis** is a statistical process for estimating the relationships among variables.

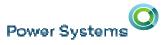

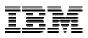

#### SQL Query Engine and OLAP Specification Extensions

On-Line Analytical Processing (OLAP) specifications provide the ability to return ranking and row numbering as a scalar value in a query result.

Today we support RANK, DENSE\_RANK, and ROW\_NUMBER.

| Option                        | Description                                                                     |
|-------------------------------|---------------------------------------------------------------------------------|
| Aggregates                    | Returns the aggregate value (SUM, COUNT) for the OLAP window                    |
| LAG or LEAD                   | Returns the value computed using rows prior to or following the current row.    |
| NTILE                         | Specifies the quantile rank of a row within the window in which it is computed. |
| NTH_VALUE                     | Returns the value for the nth row in an OLAP window.                            |
| FIRST_VALUE and<br>LAST_VALUE | Returns the first or last value in an OLAP window.                              |
| RATIO_TO_REPORT               | Returns the ratio of an argument to the sum of the arguments in an OLAP window. |
| CUME_DIST                     | Returns the relative position of a specified value in a group of values.        |

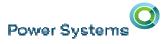

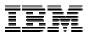

#### First\_Value, Last\_Value, Nth\_Value Example

Show the difference in sales between the current store and the store with the best sales, the second best sales, and the worst sales

SELECT store, sales, sales - first\_value(sales) over (order by sales desc range between unbounded preceding and unbounded following) Behind\_1st, sales - nth\_value(sales,2) over (order by sales desc range between unbounded preceding and unbounded following) Behind\_2nd, sales - last\_value(sales) over (order by sales desc range between unbounded preceding and unbounded following) Compared\_to\_Last from stores order by sales desc

|        | Stores  | Sales      | Behind_1st  | Behind_2nd  | Compared_to_Las |
|--------|---------|------------|-------------|-------------|-----------------|
|        |         |            |             |             | τ               |
|        | Caining | 770,000.00 | 0.00        | 270,000.00  | 670,000.00      |
|        | Mills   | 500,000.00 | -270,000.00 | 0.00        | 400,000.00      |
|        |         |            |             |             |                 |
| © 2016 | Bobs    | 100,000.00 | -670,000.00 | -400,000.00 | 0.00            |

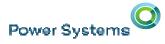

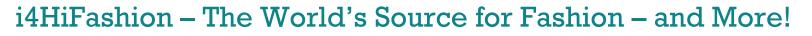

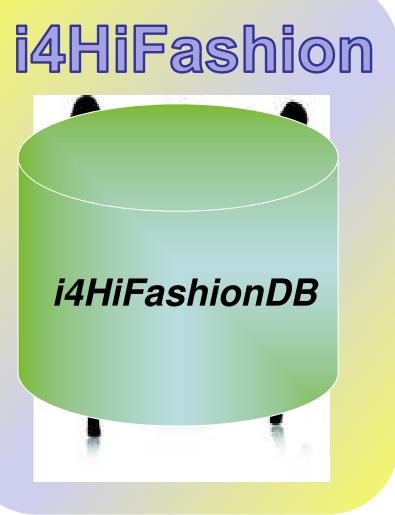

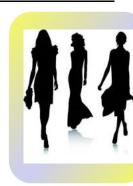

## **New Business Requirements**

- Learn from history
- Ask new kinds of questions
- Ensure intelligent security
- Know who did what and when

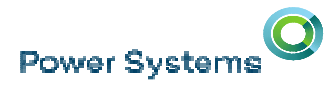

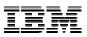

#### **Ensure Intelligent Security**

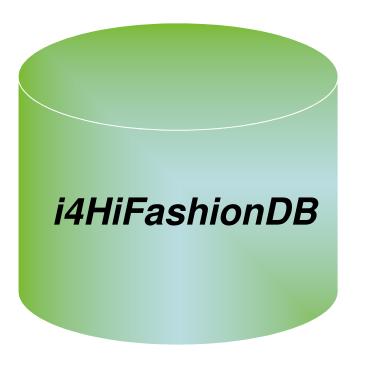

#### **Business reality:**

- Good security policy dictates what authorities *should be*.
- Excess authority can negate security intent.
- Yet excess authority is often granted.
- Determining the authority currently being used can be difficult or impossible.

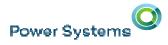

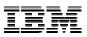

#### **Ensure Intelligent Security**

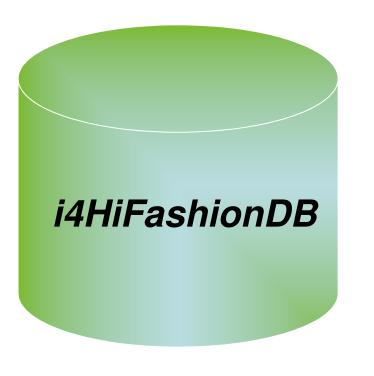

#### **Business questions:**

- Do my employees have more authority than they need?
- What authority do they currently have?
- What authority do they really need to do their jobs?

Power Systems

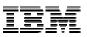

#### IT / Application Questions Related to Authority

 Does User 'Joe' really need to have \*ALLOBJ to run an application?

 What object authority should the HR department have for these 15 objects to get their job done?

 What is the minimum authority required on the objects it uses for the application to work correctly?

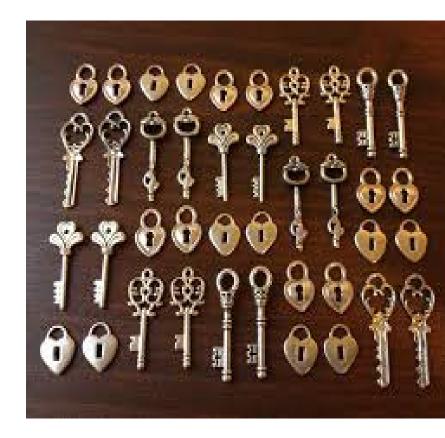

Power Systems

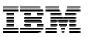

#### IT / Application Questions Related to Authority

All my objects have PUBLIC \*ALL authority! Is it needed?

- We have little detailed knowledge of the applications... where is the data?
  - -Yes, the data is in DB2 and/or IFS ... but where?
- What is the "minimum" authority level that can be granted for the end user?

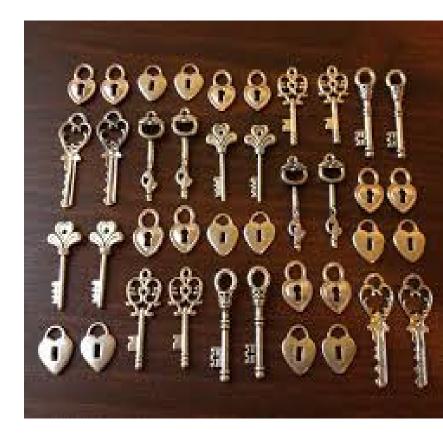

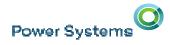

IBM

### **Solution: Authority Collection**

A utility that captures pertinent data associated with an authority check

- Covers all native IBM i file systems
- Capture unique instances of the authority check

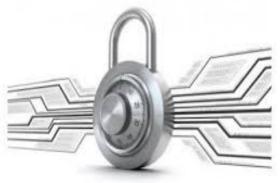

The collection will include one key piece of information...

"What authority does the OS require for this authority check?"

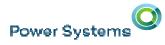

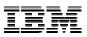

### **Authority Collection Usage Overview**

- •Turn on the authority collection for a given user – or set of users
- •Collect authority info for the user

•Examine the results via SQL or Navigator

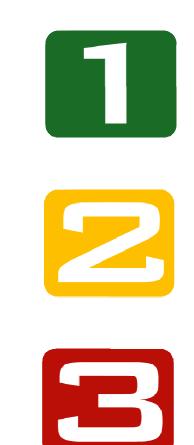

Power Systems

# How to Use Authority Collection

## Four Basic commands

- · Focus the search to limit data
  - Users, Libraries, Objects, Object Types, File System Objects, ...
  - Exclude OS Programs, internal objects, ...
- Discover
  - Authority being used
  - Source of that authority
  - Minimum authority required to get the job done

#### Authority Collection

- Start Authority Collection
- End Authority Collection
- Display Authority Collection
- Delete Authority Collection

| Start Authority Collection |      |
|----------------------------|------|
| Start Authority Collection |      |
| User:                      | TLK  |
| Libraries to search:       | None |
| Objects to search:         | All  |
|                            |      |
| Object types:              | All  |

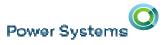

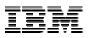

#### Authority Collection – Interrogate the collected data

## everage Navigator to do basic data investigation

ome 🗶 Users 🗶 Display Authority Collection - Tlk 🗶

| ispla | y Authority Collection | - Ut28p09.rch.stglabs.ibm.com |                       |                          |                       |                       |                      | 2 - 1                                                              |
|-------|------------------------|-------------------------------|-----------------------|--------------------------|-----------------------|-----------------------|----------------------|--------------------------------------------------------------------|
| 2     | 💽 🔻 🧱 🖌                | Actions 🔻                     |                       |                          |                       | Filter                |                      | $\frac{\partial}{\partial t} \partial \frac{\partial}{\partial t}$ |
|       | Authorizaiton<br>Name  | Check Timestamp               | System Object<br>Name | System Object<br>Library | System Object<br>Type | Required<br>Authority | Current<br>Authority | Aut                                                                |
| ⇔     | . No filter applied    |                               |                       |                          |                       |                       |                      | X                                                                  |
|       | 🏨 Tlk                  | 2015-08-17 11:41:48           | Qmsf                  | QSYS                     | *USRPRF               | *ALL                  | *ALL                 | U                                                                  |
|       | 🌲 Tlk                  | 2015-08-17 11:41:48           | Qmsf                  | QSYS                     | *USRPRF               |                       | *ALL                 | U                                                                  |
|       | 🌲 Tlk                  | 2015-08-17 11:42:03           | Syslimtbl             | QSYS2                    | *FILE                 |                       | *ALL                 | U                                                                  |
|       |                        |                               |                       |                          |                       |                       |                      |                                                                    |

## se SQL to get more details

| 16 |                                                                                                    |
|----|----------------------------------------------------------------------------------------------------|
| 17 | SELECT SYSTEM_OBJECT_NAME, DETAILED_REQUIRED_AUTHORITY, DETAILED_CURRENT_AUTHORITY FROM QSYS2.AUTHORITY_COLLECTION |
| 18 | WHERE AUTHORIZATION_NAME = 'SCOTTF' AND SYSTEM_OBJECT_SCHEMA = 'TOYSTORE'                                          |
| 19 | GROUP BY SYSTEM_OBJECT_NAME, DETAILED_REQUIRED_AUTHORITY, DETAILED_CURRENT_AUTHORITY                               |
| 20 | ORDER BY 1,2,3;                                                                                                    |
| 21 |                                                                                                    |

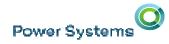

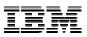

#### Solution: Authority Collection – Important Usage Points

- While the collection is active, run-time performance is affected. Start small and learn from experience.
- Be aware of storage being consumed, especially when doing a long running authority collection.
- "User" based, only.
  - "Object" would be a natural next step.
  - "Groups" would be a natural next step.
  - Seeking feedback on future possibilities.

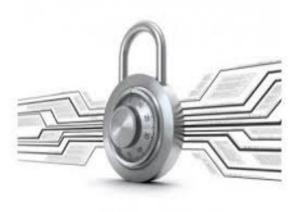

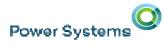

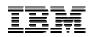

#### **Authority Collection Usage Overview**

- Turn on the authority collection for a given user - or set of users
- Collect authority info for the user

   Access via the group authority is collected
   Group level collection not supported

-Adopted authority information collected

- QSYS file system has object level selectivity but
- IFS (root, QOpenSys, UDFs do not have object level selectivity)

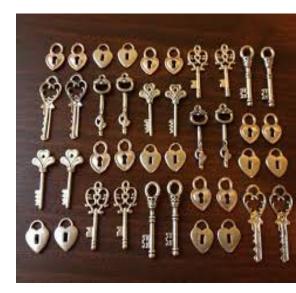

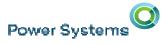

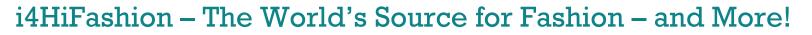

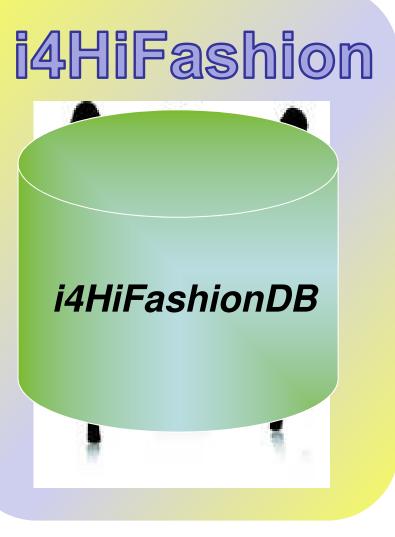

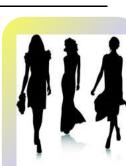

## New Business Requirements

- Learn from history
- Ask new kinds of questions
- Ensure intelligent security

Know who did what and when

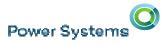

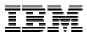

#### Know Who Did What and When – DB2 Generated Columns

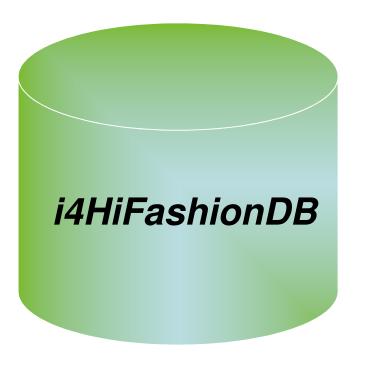

#### **Business questions:**

- When was this row last updated?
- Who did it?
- From which IP address?

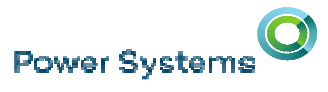

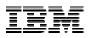

#### Enhanced data-centric auditing – with generated columns

- Generated columns direct DB2 to capture detail in each row
  - When was this row last updated? (existing *row-change-timestamp-clause*)
  - Generated expressions (New in IBM i 7.3)
- Generated expressions include:
  - DATA CHANGE OPERATION (I/U/D)
  - Special register
  - Built-in Global Variable

#### Enhanced data-centric auditing – with generated columns

- Generated columns direct DB2 to capture detail in each row
  - When was this row last updated? (existing *row-change-timestamp-clause*)
  - Generated expressions (New in IBM i 7.3)

# Generated expressions include:

- DATA CHANGE OPERATION (I/U/D)
- Special register
- Built-in Global Variable

#### ALTER TABLE FACT table ADD COLUMN audit\_type\_change CHAR (1) GENERATED ALWAYS AS (DATA CHANGE OPERATION) ADD COLUMN audit user VARCHAR(128) GENERATED ALWAYS AS (SESSION USER) X ADD COLUMN audit client IP VARCHAR(128) GENERATED ALWAYS AS (SYSIBM.CLIENT\_IPADDR) ADD COLUMN audit\_job\_name VARCHAR(28) GENERATED ALWAYS AS (QSYS2.JOB\_NAME)

+-CURRENT CLIENT APPLNAM +-CURRENT CLIENT PROGE +-CURRENT CLIENT USER: +-CURRENT CLIENT WRKS +-CURRENT SERVER--'-+-SESSION USER-+ '-USER----built-in-global-variable |--+-QSYS2.JOB NAME-----+-QSYS2.SERVER MODE JOB NAME-

+-SYSIBM.CLIENT HOST--

+-SYSIBM.CLIENT IPADDR +-SYSIBM.CLIENT PORT

+-SYSIBM.PACKAGE NAME-

+-SYSIBM.PACKAGE SCHEMA-+-SYSIBM.PACKAGE VERSION

+-SYSIBM.ROUTINE SCHEMA-

'-SYSIBM.ROUTINE TYPE

+-SYSIBM.ROUTINE SPECIFIC NAME

special-register

|--+-CURRENT CLIENT ACCTNG

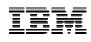

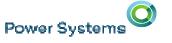

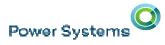

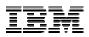

#### Enhanced data-centric auditing – with generated columns

#### ALTER TABLE FACT\_table

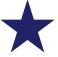

ADD COLUMN audit\_type\_change CHAR (1)
 GENERATED ALWAYS AS (DATA CHANGE OPERATION)

ADD COLUMN audit\_user VARCHAR(128) GENERATED ALWAYS AS (SESSION\_USER)

ADD COLUMN audit\_client\_IP VARCHAR(128) GENERATED ALWAYS AS (SYSIBM.CLIENT\_IPADDR)

ADD COLUMN audit\_job\_name VARCHAR(28) GENERATED ALWAYS AS (**QSYS2.JOB\_NAME**)

| +-CURRENT CLIENT_ACCTNG<br>+-CURRENT CLIENT_APPLNAME<br>+-CURRENT CLIENT_PROGRAMID |   |
|------------------------------------------------------------------------------------|---|
| +-CURRENT CLIENT USERID                                                            | + |
| +-CURRENT CLIENT WRKSTNNAME-<br>+-CURRENT SERVER                                   | + |

| built-in-global-variable      |
|-------------------------------|
| +-QSYS2.JOB NAME              |
| +-QSYS2.SERVER MODE JOB NAME  |
| +-SYSIBM.CLIENT_HOST          |
| +-SYSIBM.CLIENT_IPADDR        |
| +-SYSIBM.CLIENT_PORT          |
| +-SYSIBM.PACKAGE_NAME         |
| +-SYSIBM.PACKAGE_SCHEMA       |
| +-SYSIBM.PACKAGE VERSION      |
| +-SYSIBM.ROUTINE_SCHEMA       |
| +-SYSIBM.ROUTINE_SPECIFIC_NAM |
| '-SYSIBM.ROUTINE_TYPE         |
|                               |

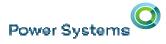

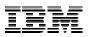

# Data Change Operation and Row-level Auditing detail

# History table stores previous versions of a system-period temporal table's rows

- ROW BEGIN (RB) Column timestamp when the rows were born
- ROW END (RE) Column set to "end of time"
- Data Change Operation (CHG) 'I' for INSERT
- Session User (USR) identity of inserter

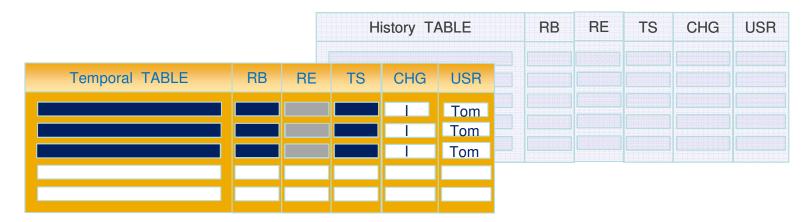

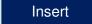

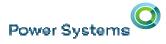

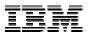

# Data Change Operation and Row-level Auditing detail

# History table stores previous versions of a system-period temporal table's rows

- ROW BEGIN (RB) Column Birth
- ROW END (RE) Column Death
- Data Change Operation (CHG) 'U' for UPDATE
- Session User (USR) identity of updater

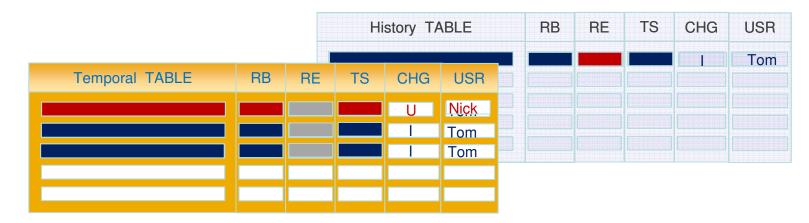

Update

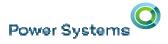

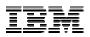

# ON DELETE ADD EXTRA ROW – in motion

# History table stores previous versions of a system-period temporal table's rows

- ROW BEGIN (RB) Column Birth
- ROW END (RE) Column Death
- Data Change Operation (CHG) 'D' for DELETE
- Session User (USR) identity of deleter

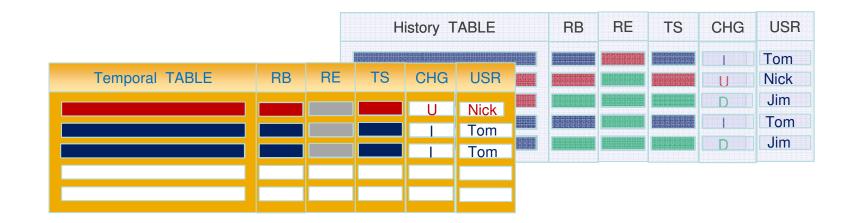

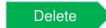

## IBM i 7.3 Networking Security Enhancement

Network Auditing Enhancements (New QAUDLVL values)

\*NETTELSVR

Power Systems

- Generate audit records for Telnet Server TCP connections.
- \*NETUDP
  - Generate audit records for inbound and outbound UDP packets.
- \*NETSECURE
  - Generate audit records for successful and failed System SSL handshakes.
  - Generate audit records for successful VPN negotiations.
  - Generate audit records for IPsec.

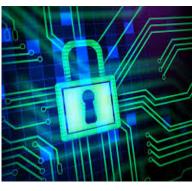

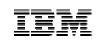

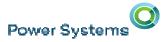

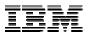

# The Power of Integration

# Details

Power Systems

## i4HiFashion – Application Development Requirements

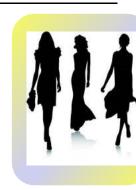

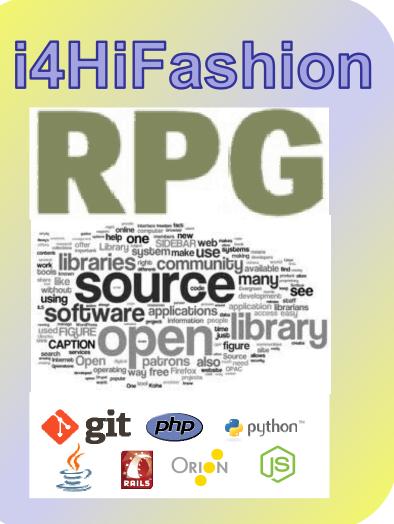

Applications enable business transformation

- Existing applications need enhancemen
- New solutions require new languages
- Talent pool has diverse skills
- Traditional and Open Source required
- Need efficient development tools

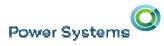

IBM

## **IBM i Application Languages Strategy**

• RPG is the most commonly used language on IBM i so

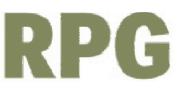

- Enable RPG as a powerful, modern procedural language
- Partner for tools which transform older RPG to modern RPG
- Work with partners & schools to teach RPG to non-RPG developers quickly
- Extensive skills and catalogs of solutions exist for business in other languages
  - Support key industry languages and programming models on IBM i
  - Ensure those new approaches can integrate with existing IBM i solutions
  - Enable tools for development, debug, lifecycle from IBM and from partners

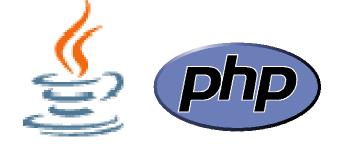

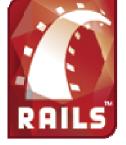

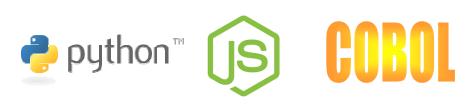

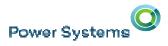

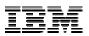

# Modern RPG

- Full Free Format Language
- Removal of the 8-80 column restriction
- Major enhancement to Rational Developer for i

# **Open Source**

- Latest Zend PHP engine
- Node.JS, Python, gcc
- And more!

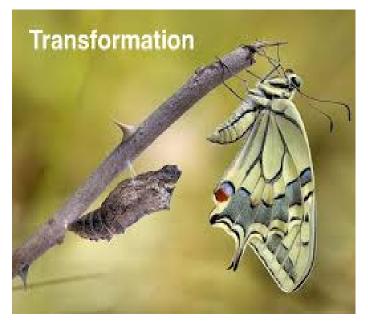

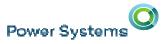

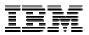

#### Modern RPG – Constant Transformation

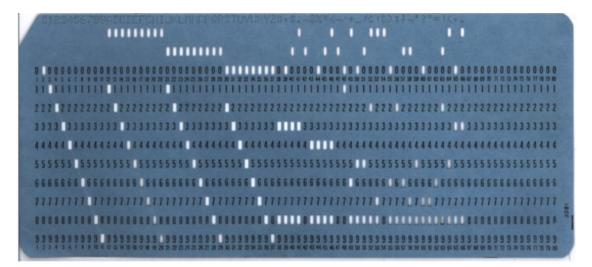

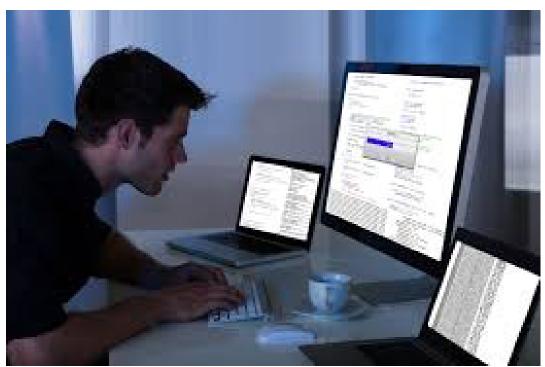

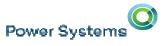

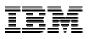

#### **RPG IV - A Modern Business Language**

– Interoperability

Java XML

SQL

Readability
 Free form
 Blank lines
 Comments

Functionality
 Procedures
 Data areas

Data structures More data types Extended file support

Modern Tools
 RD i, RTC, ARCAD Power Pack

Free format C specs

```
read file;
                             // Get next record
   dow not %eof(file);
                            // Keep looping with record
       if %error;
           dsply `The read failed';
           leave;
       else;
           chain(n) name database data;
           time = hours * num_employees
                     + overtime_saved;
           pos = %scan (`,' : name);
           name = %xlate(upper : lower : name);
           exsr handle record;
           read file;
       endif:
   enddo;
begsr handle_record;
   eval(h) time = time + total_hours_array (empno);
   temp_hours = total_hours - excess_hours;
   record transaction();
endsr;
```

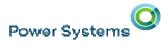

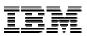

# Modern RPG

- No Column restrictions
- 'Normal' syntax
- Easy readability
- Modular & Re-usable
- Leverage Other Languages
  - dou wasFound; XML ullet//Look up the custId in the file custName = %LOOKUP('custKey' : custArray 1 SQL : %SIZE(custArray)); custAddress = %SUBST(fullAddress :1 :50); JSON С custAddress MOVEA fullAddress custId custFile; CHAIN enddo;

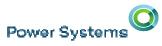

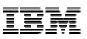

#### Full Free Form RPG

```
1-opt bnddir('ACCRCV');
```

```
1-f custfile usage(*update);
1-ds custDs;
1-f report printer;
```

```
ad custfile custDs;
w not %eof;
if dueDate > %date(); // overdue?
    sendOverdueNotice ();
    write reportFmt;
    exec sql insert :name, :duedate into
        mylib/myfile;
endif;
read custfile custDs;
ddo;
lr = '1';
```

```
l-proc sendOverdueNotice;
   /copy invoices
   sendInvoice (custDs : IS_OVERDUE);
nd-proc;
```

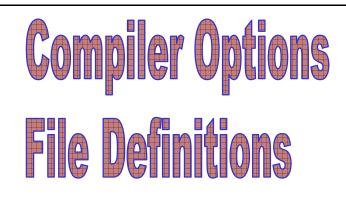

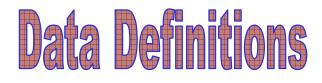

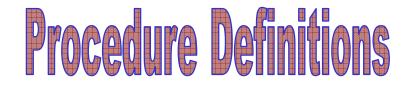

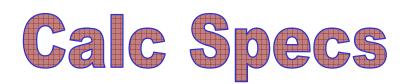

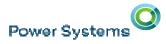

C

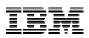

#### Remove 8-80 Column Restriction

Without Free-Form column 1-8 are reserved (goes back to the punch card days)

Max Column for content is 80 (again....punch card)

- If column 1 of a source line contains '\*\*FREE', the following lines contain free-form RPG code beginning in column 1
- If \*\*FREE has not appeared in the source file, or if column 1 of a source line contains \*\*END-FREE, the following lines have RPG code in columns 6 - 80. If columns 6 and 7 are blank, the code is free-form.

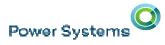

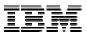

#### How is this changing the game?

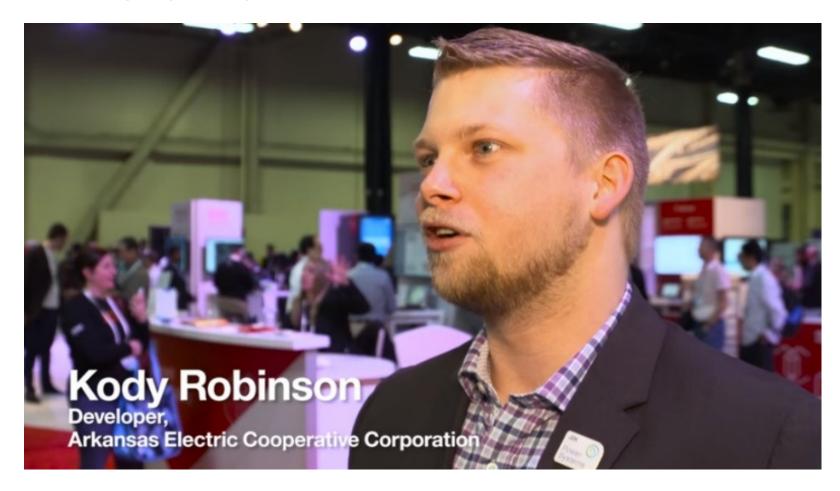

Hear how Modern RPG and Tools allows a <a href="http://bit.ly/1WhM7uT">http://bit.ly/1WhM7uT</a> 23 year old developer to be success today!

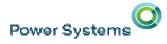

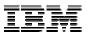

# What is IBM i doing?

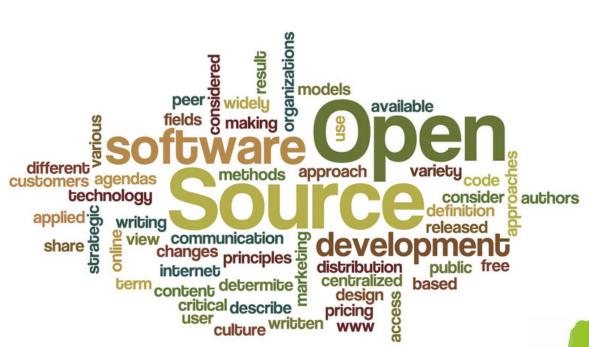

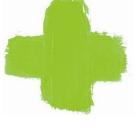

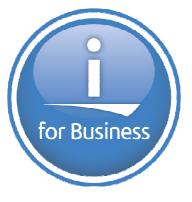

71

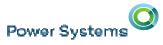

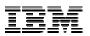

#### Open Source for IBM i

- Recently created LPO Open Source for IBM i 5733-OPS
- What we have added
  - Option 1 Node.JS 1.x
  - Option 2 Python 3.x
  - Option 3 GCC & CHROOT
  - Option 4 Python 2.7
  - Option 5 Node.JS 4.x
  - Option 6 git
  - Option 7 Tools (.zip, .unzip, bash)
  - Option 8 Orion
- Continue to Partner for other key technologies
  - Zend latest PHP version and updates
  - PowerRuby latest Ruby on Rails support for i

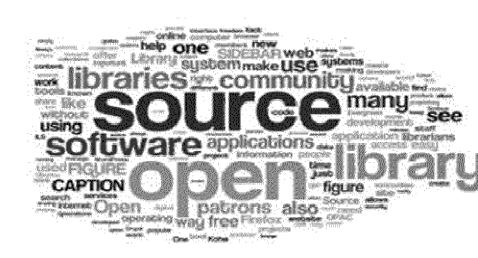

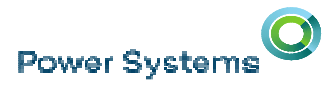

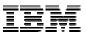

#### 5733-OPS: a bit unconventional?

- 5733-OPS has 15 options available NOW!
- The options themselves are placeholders
- Function will be delivered via PTF
- We now have a PTF group for each IBM i release!!
  - SF99123 (7.1) SF99223 (7.2) SF99225 (7.3)

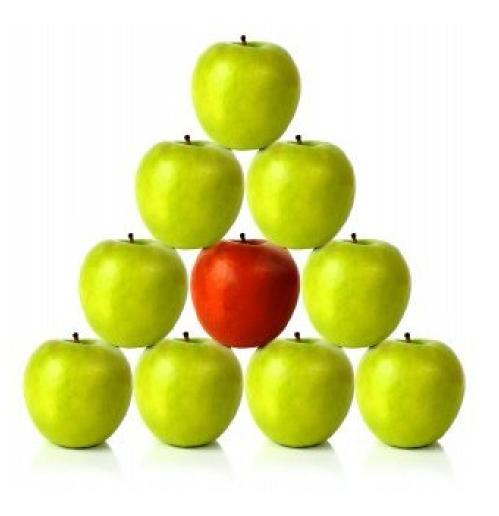

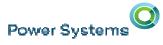

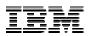

#### 5733 OPS – Lots delivered in June 2016!

- Option 1 Node.JS 2.x
- Option 2 Python 3.4
- Option 3 GCC / chroot
- Option 4 Python 2.7
- Option 5 Node.JS 4.x
- Option 6 Git
- Option 7 Tools
- Option 8 Orion
- Option 9 cloud-init

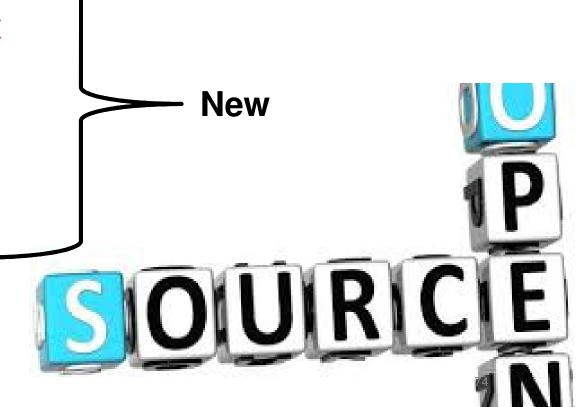

#### Open Source for IBM i - Runtime plus++

• FastCGI

**Power Systems** 

- Allows fast connection from HTTP server to backend PASE environment
- ILE Object Toolkit
  - Toolkit for each environment to easily allow connections to ILE objects and information – Built on XML Service
- SQL Connection for DB2 on i
  - Easy integrated (from the open source language) way to transfer data to and from DB2 for i leveraging SQL

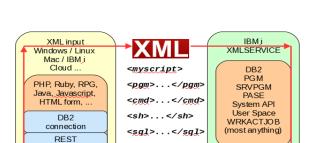

</myscript>

GET/POST

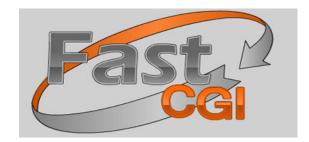

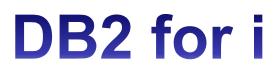

XML Output

75

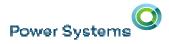

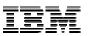

#### Python

Python is powerful... and fast; plays well with others; runs everywhere; is friendly & easy to learn; is Open.

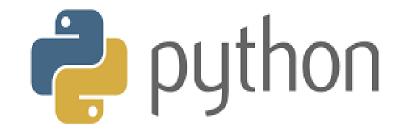

- Why Python ?
  - Python is to the open source community as CL is to IBM i
  - It's the most popular scripting language in the industry
  - Taught and used by pretty much 'all' new developers
  - Python V2.7 & V3

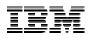

#### What are GCC & CHROOT?

**GNU** Compiler Collection

Compilers for C & C++

- GCC
- Collection of compilers, tools, build, deployment, shells, etc
- Industry standard vs the XLC currently on IBM i
- Allows the advanced user the ability to get any OS package running on IBM i without IBM intervention

CHROOT

- Create a development 'sandbox'
- Ensure developers don't mess things up on the system
- Allow multiple environments to co-exist
- Provide a layer of protection

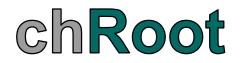

#### autoconf

- automake
- rpm.rte
- wget
- bash
- binutils
- bison
- bzip2
- curl
- expat-m
- gcc-c++
- gcc-cpp

gcc-gfortranm

applications using open source technologies

**Open Source – GCC & GNU Compiler Collection** 

- gcc-'
- gdb'
- gmp'
- grep'
- gzip'
- info-'
- libgcc
- libgomp
- libiconv
  - libidn
- libmpc
- libsigsegv

- libssh2
- libstdc++
- libtool
- m4

This is the environment that the 'open source developer' uses to do their job

IBM i User community now has the tools and environment needed to create

- make
- mpfr
- nedit
- openIdap
- openssl
- p7zip
- pcre
- perl
- python-libs
- python-2.6.8-1

- readline
- sed
- tar
- unzip
- wget
- XZ
- xz-libs
- xz-lzma
- zip-3.0
- zlib-1.2.4
- bash-4.3

#### Power Systems

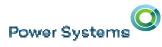

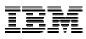

#### IBM i chroot (change '/' location), 5733OPS Option 3

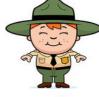

Ranger

chroot /QOpenSys/ranger /usr/bin/bsh

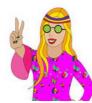

Bobby chroot /QOpenSys/bobby /usr/bin/bsh

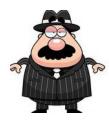

Lefty

chroot /QOpenSys/lefty /usr/bin/bsh

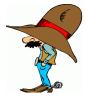

#### Wild Bill

chroot /QOpenSys/wildbill /usr/bin/bsh

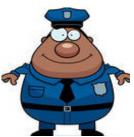

admin

No problem, but you are not going to mess up my system, so chroot you.

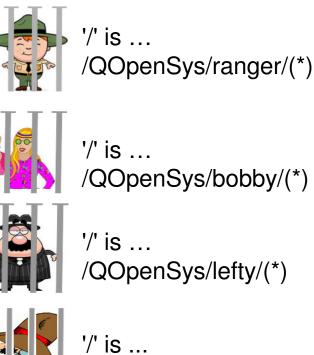

/QOpenSys/wildbill/(\*)

No chroot, '/' is ... /(\*)

( http://yips.idevcloud.com/wiki/index.php/PASE/OpenSourceBeta )

#### Zend Server

New UI

**Power Systems** 

- Cleaner
- More modern
- Z-Ray for IBM i
  - Z-Ray extensibility: create your own Z-Ray extensions
  - Z-Ray Live! insight on non-browser based requests, such as mobile client requests and APIs/web services
- URL Insights: details on the slowest, poorest performing, and most popular URLs on your website
- Faster runtime engine!
- Run parallel with older versions

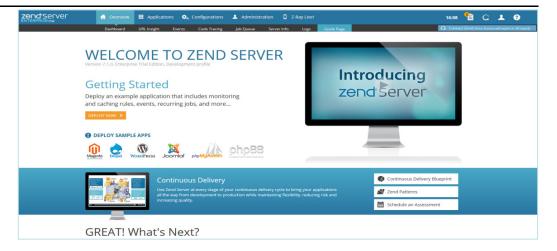

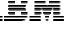

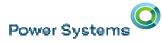

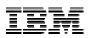

#### Rational Developer for i V9.5

- Addition of a built-in 5250 emulator
- Removal of the 80 column restriction in RPG code editor
- Addition of Snippet Support in the Push-to-Client feature
- Enhanced ability to rearrange Remote System Explorer (RSE) Filters
- Improvements to free-form RPG formatting (indentation support) in the RPG code editor
- Improved RPG Content Assist
- General improvements to code coverage analysis capabilities, significant performance improvements

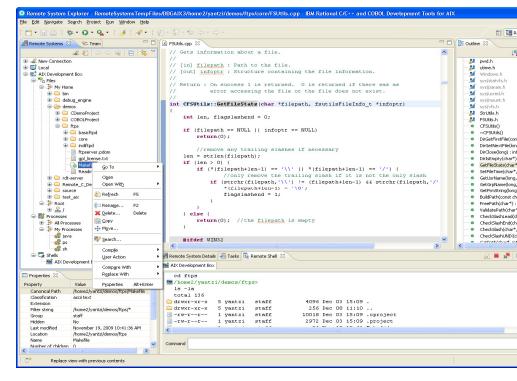

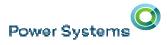

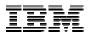

#### RDi Latest and Greatest 9.5.1

### **Run SQL Scripts** SS0 **Format SQL** SQL Kerbrose Visual Explain Synchronize IFS Projects **RPGILE Outline Comments O-Spec I-Spec** Indicators Unreferenced

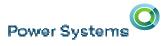

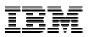

#### Git – Source Control Management

#### Git

- Support RPG source stored in IFS
- Provides an alternative to other source control
- Would allow the same source control for both open source and RPG

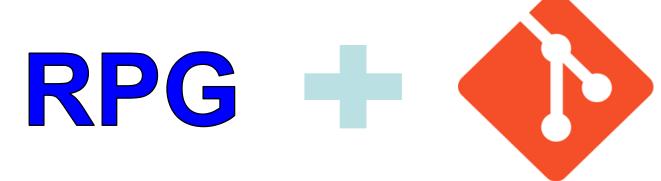

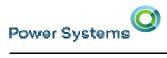

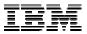

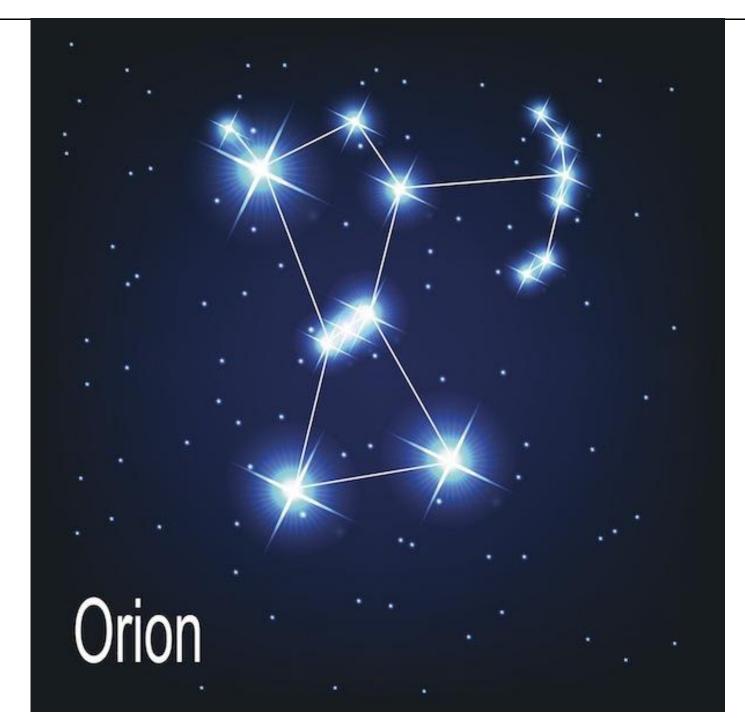

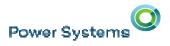

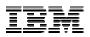

#### Orion

- Web Based Development Environment
- Great for many Open Source Languages
- Includes Syntax Color highlighting for 'Modern RPG'
- Integration with GIT

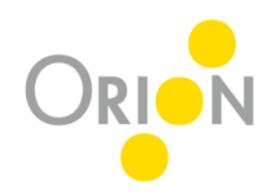

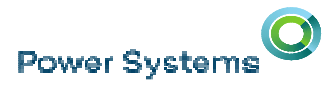

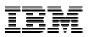

#### **Orion - Web Based IDE**

- Orion
  - Open Source Development Environment
  - Based on Eclipse
  - Browser based development environment
  - Free
  - Always there
  - Node, Python, others
  - RPG ? YES!
    - Access RPG source from IFS Files

#### IBM

#### i4HiFashion – Infrastructure Requirements

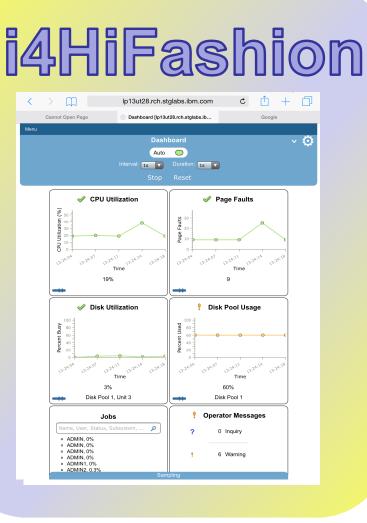

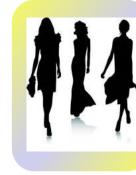

Operating an infrastructure means

- Monitoring performance easily
- Learning from (performance) history
- Identifying top resource consumers
- Access from anywhere

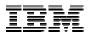

#### i4HiFashion – Productivity Requirements

# i4HiFashion

| IBM i Access Client Solutions         |  |  |  |  |  |  |  |
|---------------------------------------|--|--|--|--|--|--|--|
| <u>File Edit Actions Tools H</u> elp  |  |  |  |  |  |  |  |
| Welcome                               |  |  |  |  |  |  |  |
| System: ut30p08.rch.stglabs.ibm.com 👻 |  |  |  |  |  |  |  |
| General                               |  |  |  |  |  |  |  |
| Data Transfer                         |  |  |  |  |  |  |  |
| 5250 Emulator                         |  |  |  |  |  |  |  |
| Navigator for i                       |  |  |  |  |  |  |  |
| Printer Output                        |  |  |  |  |  |  |  |
|                                       |  |  |  |  |  |  |  |
| Database                              |  |  |  |  |  |  |  |
| Run SQL Scripts                       |  |  |  |  |  |  |  |
| SQL Performance Center                |  |  |  |  |  |  |  |

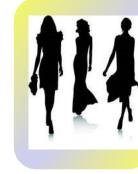

#### Productivity means

- Mobile, Web, Windows & Linux devices
- Quick answers with SQL Scripts
- Managing Availability BRMS & Powerl
- Live Data Dashboards DB2 WebQuer

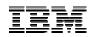

#### i4HiFashion – Additional Infrastructure Function from IBM i 7.3

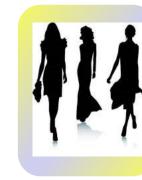

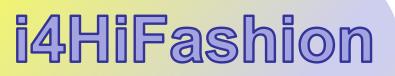

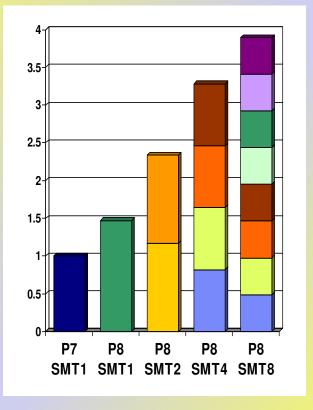

Maximum use of system resources

- Large POWER8 capacity
- Latest Storage Options
- Latest I/O Virtualization capabilities
- Increase system limits

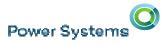

#### i4HiFashion – Additional Integrated Enhancements in IBM i 7.3

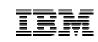

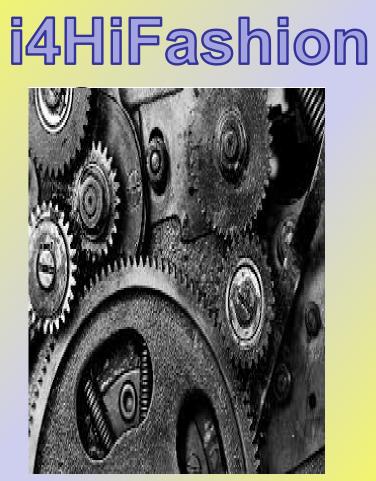

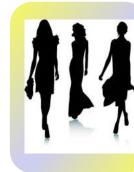

#### Key Integrated Technologies enhanced

- IFS
- NetServer
- Networking Security Auditing •
- Save/Restore and Related •

| Power | r Systems |                                                                                                    | IBM |
|-------|-----------|----------------------------------------------------------------------------------------------------|-----|
|       | IBM. •    | IBM Knowledge Center                                                                                                |     |
|       |           | Q Search         Search Filters:       IBM i 7.3 ×         ✓       Auto-select         Clear All       Add Products |     |

o://www.ibm.com/support/knowledgecenter/ssw\_ibm\_i\_73/rzahg/welcome.ł

| <ul> <li>Back to all products</li> </ul>    | <u>^</u> |
|---------------------------------------------|----------|
| r IBM i                                     | =        |
| BM i 7.3                                    |          |
| Welcome                                     |          |
| About IBM i information                     |          |
| Availability                                |          |
| <ul> <li>Basic system operations</li> </ul> |          |
| Blade and System x                          |          |
| Connecting to your system                   | -        |
| My Collections                              |          |

#### IBM i 7.3 documentation

Welcome to the IBM® i 7.3 documentation, where you can find ir

| Getting started               | Cor |
|-------------------------------|-----|
| IBM i overview and what's new | API |
| Basic system operations       | CL  |
| Memo to users                 | DB2 |
| Frequently asked questions    | ILE |

#### mmon tasks

S

commands

2 for i SQL reference

**RPG** reference

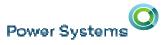

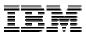

| IBM developerWorks                                                                                                    | <b>5</b> Technical topics | Evaluation software                                                                           | Community | Events                |
|----------------------------------------------------------------------------------------------------|---------------------------|-----------------------------------------------------------------------------------------------|-----------|-----------------------|
| Profiles - C                                                                                                    | Communities 👻 Apps 👻      |                                                                                               |           |                       |
| Wikis                                                                                                    |                           |                                                                                               |           |                       |
| IBM i Technology Updates                                                                                                    |                           |                                                                                               |           |                       |
| IBM i Technology Updates                                                                                                    |                           |                                                                                               |           |                       |
| <ul> <li>DB2 for i - Technology U</li> <li>General IBM i operating</li> <li>Hardware and Firmware</li> <li>Integration with BladeC</li> <li>Java on IBM i</li> </ul> | IBM i 7.3 - Bas           | ology Updates > IBM i Technolog<br><b>e Enhancements</b><br>y at 7:02 AM by ScottForstie   Ta |           | .3 - Base Enhancement |

Navigator

http://developerworks/ibmi/techupdates/i73

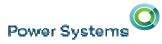

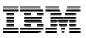

#### You and i IBM i Trends and Strategies

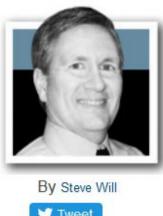

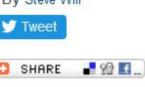

RSS

#### **Recent Posts**

IBM i 7.3 Announcement 04/12/2016

Signs and Portents for IBM i Announcements Previous Post | See All Posts

#### IBM i 7.3 Announcement

April 12, 2016

Today's the day! As I hinted a couple of months ago, we have big news. Today, we are announcing the IBM i 7.3 release, which will be generally available on April 15, 2016.

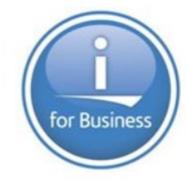

Our themes for 7.3 apply to many of the new features:

- Simplifying Insight
- Intelligent Security
- The Power of Integration

#### http://www.ibmsystemsmag.com/Blogs/You-and-i/

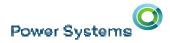

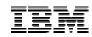

# IBM i in the modern IT world. Get your IBM i Strategy Whitepaper and roadmap for Power Systems.

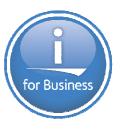

IBM i plays a critical role in our Power Systems software portfolio. We continuously provide new solutions and are actively engaged in expanding into new technology areas to support the new business requirements of our clients.

bit.ly/IBM\_i\_2016\_Roadmap

Doug Balog General Manager, Power Systems

TEM

Power Systems

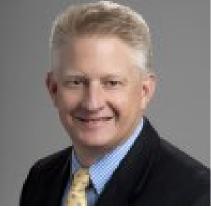

#### IBM

#### i4HiFashion – Infrastructure Requirements

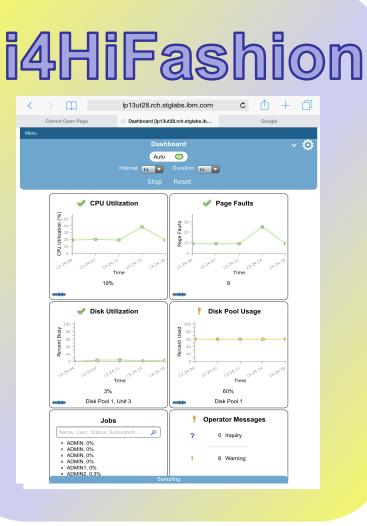

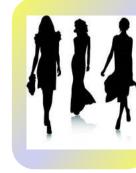

Operating an infrastructure means

- Monitoring performance easily
- Learning from (performance) history
- Identifying top resource consumers
- Access from anywhere

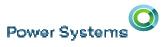

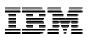

#### **Visualize Performance Metrics in Navigator**

#### avigator

- Monitor Performance Metrics
- Set Thresholds to take actions
- Visualize the collected results
- View Many Metrics at Once

| 🕒 UT30P08 - IBM Navigator 🗙 🍽 IBM i Access Clier                                                                                                    | t Solutic 🗙 🍿 LUG/IBM Discu                                                                                                    | ission - All   🗙 📃                                |                                                                                                    |                          |                                             |
|----------------------------------------------------------------------------------------------------|----------------------------------------------------------------------------------------------------|---------------------------------------------------|----------------------------------------------------------------------------------------------------|--------------------------|---------------------------------------------|
| ← → C 🕼 bttps://ut30p08.rch.stglabs.ib                                                                                                    | n.com:2005/ibm/console                                                                                                    | e/login.do?action=se                              | ecure                                                                                                    |                          | ź                                           |
| 🔛 Apps 🕒 LP83UT27 - IBM Na 🍱 IBM developerW                                                                                                    |                                                                                                    |                                                   |                                                                                                    |                          |                                             |
| IBM® Navigator for i                                                                                                    |                                                                                                    | Welcome timmr                                     | Target system: ut30p0                                                                                                    | 8.rch.stglabs.ibm.com    | Help   Logout                               |
| Welcome Search Task                                                                                                    | Welcome X System Monitors                                                                                                    | x cpu_for_GH - All Metric<br>for_GH - All Metrics | s X                                                                                                    |                          |                                             |
| <ul> <li>➡ Target Systems and Groups</li> <li>➡ Favorites</li> <li>➡ System</li> <li>➡ Monitors         <ul> <li>■ System Monitors</li> <li>■ Message Monitors</li> <li>➡ Message Monitors</li> <li>➡ All Tasks</li> </ul> </li> </ul>                                                                                                    |                                                                                                    | 47100021<br>VLIBDOM4                              | Collection Date:<br>Coordinate Scrolling<br>Enable automatic refresh                                                                                                    | 2015-09-04               | Collection Type: *CSFILE<br>Show Thresholds |
| <ul> <li>Basic Operations</li> <li>Work Management</li> <li>Configuration and Service</li> <li>Network</li> <li>Integrated Server Administration</li> <li>Security</li> <li>Users and Groups</li> <li>Database</li> <li>Journal Management</li> <li>Performance</li> <li>File Systems</li> <li>Internet Configurations</li> <li>PowerHA</li> <li>Content Manager OnDemand</li> <li>Backup, Recovery and Media Services</li> </ul> | <ul> <li>CPU Utilization (Interation Content of the second second s</li></ul> |                                                   | A the second second sec | CPU Utilization (Average |                                             |
|                                                                                                    |                                                                                                    |                                                   |                                                                                                    |                          | Ð                                           |
|                                                                                                    | - OPI L Itilization (SOL)                                                                                                    |                                                   |                                                                                                    |                          |                                             |

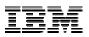

#### **Understand the Past – View Historical Performance Data**

#### avigator

- View key performance metrics consolidated over long time intervals
- Weeks, Months, Years
- CPU, Disk Utilization

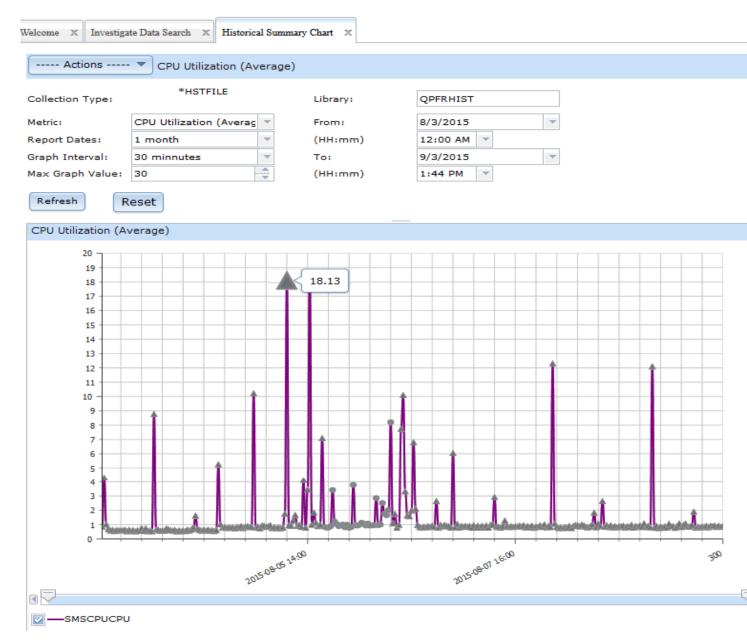

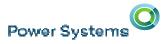

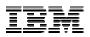

# Monitor Your System– Visualize Performance Metrics in Navigator

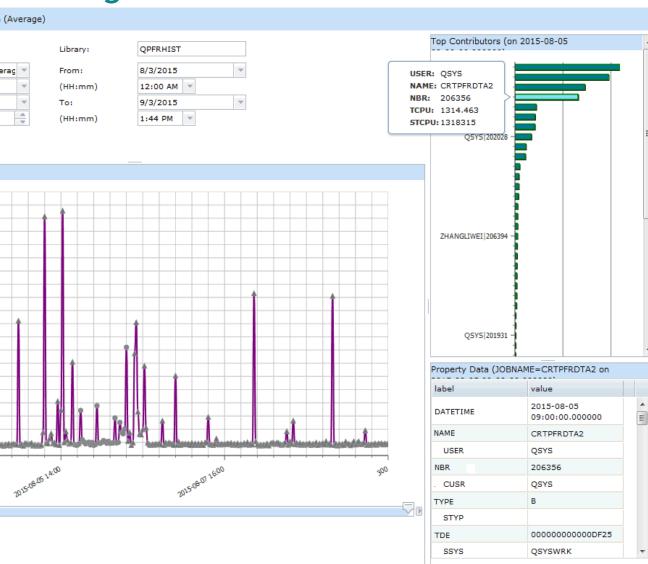

#### Navigator – Historical View

- Click to see the top resourc consumers.
- Detailed information about a top consumers.
- Advanced information abou the selected top consumer.

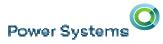

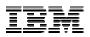

# Monitor Your System– Visualize Performance Metrics in Navigator

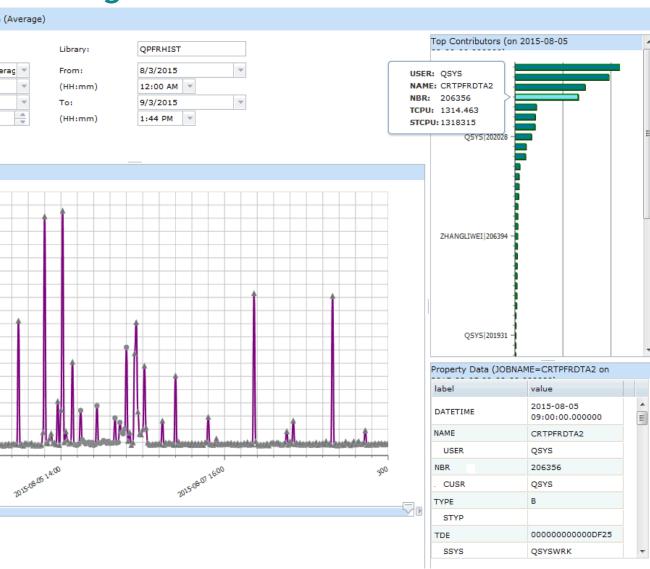

#### Navigator – Historical View

- Click to see the top resourc consumers for a data point.
- View detailed information about each of the top consumers.
- Use property information details to get advanced information about the selected top consumer.

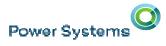

#### Mobile Dashboard

#### Access Mobile

- Watch several Key Metrics with 'Live' data
- Set thresholds to quickly visualize issues on your system
- Watch from your favorite Mobile Device
- Phone
- Tablet
- Visual notification when a threshold is exceeded

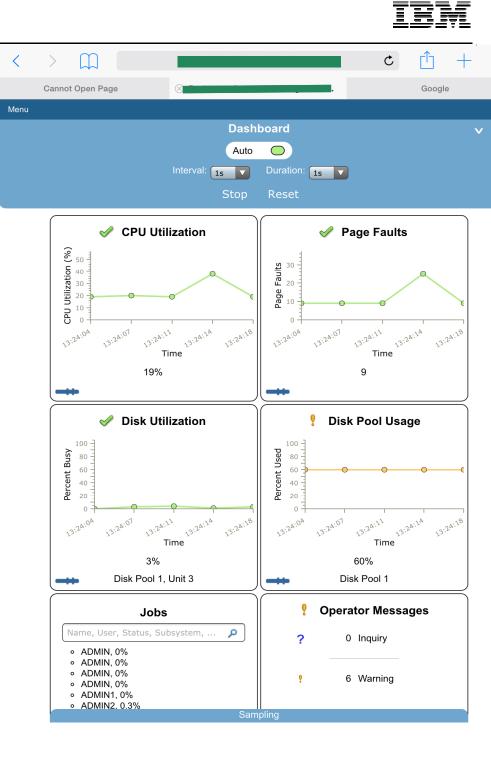

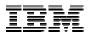

#### i4HiFashion – Productivity Requirements

# i4HiFashion

| IBM i Access Client Solutions         |  |  |  |  |  |  |  |
|---------------------------------------|--|--|--|--|--|--|--|
| <u>File Edit Actions Tools H</u> elp  |  |  |  |  |  |  |  |
| Welcome                               |  |  |  |  |  |  |  |
| System: ut30p08.rch.stglabs.ibm.com 👻 |  |  |  |  |  |  |  |
| General                               |  |  |  |  |  |  |  |
| Data Transfer                         |  |  |  |  |  |  |  |
| 5250 Emulator                         |  |  |  |  |  |  |  |
| Navigator for i                       |  |  |  |  |  |  |  |
| Printer Output                        |  |  |  |  |  |  |  |
|                                       |  |  |  |  |  |  |  |
| Database                              |  |  |  |  |  |  |  |
| Run SQL Scripts                       |  |  |  |  |  |  |  |
| SQL Performance Center                |  |  |  |  |  |  |  |

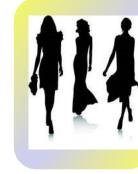

#### Productivity means

- Mobile, Web, Windows & Linux devices
- Quick answers with SQL Scripts
- Managing Availability BRMS & Powerl
- Live Data Dashboards DB2 WebQuer

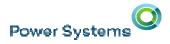

Navigator

**iAccess** Mobile

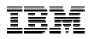

# iAccess for Windows

- Only Windows
- Difficult to install
- Worse to Manage
- No Windows 10

- Supports Todays Devices
- Simple Install & Mgmt
- Improved Function

# Access Client Solutions Application Runtime Expert

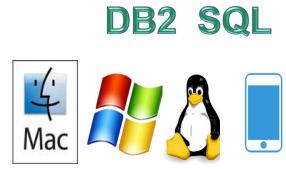

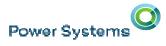

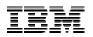

#### Manage and Access your System

ccess Client Solution – 5733XJ1

- Run SQL Scripts
- SQL Performance Center
- Direct Connect to Navigator
- Improved 5250 Emulator
- Full Windows 10 Support
- Plus Mac & Linux

| 🕑 IBM i                                 | Access Client Solutions                                         |                                                                          |                                                                                 |                            |
|-----------------------------------------|-----------------------------------------------------------------|--------------------------------------------------------------------------|---------------------------------------------------------------------------------|----------------------------|
| IBM i                                   | Access Client Solutions                                         |                                                                          |                                                                                 | <b>(</b> ] II              |
| <u>File</u> <u>E</u> dit                | t <u>A</u> ctions <u>T</u> ools <u>H</u> elp                    |                                                                          |                                                                                 |                            |
| = We                                    | lcome                                                           | SQL Performance Center provi                                             | ides a set of tools to help you optimize the SQL in your o                      | latabase applications.     |
| System                                  | tt30p08.rch.stglabs.ibm.com                                     | <ul> <li>Analyze - Provides a si<br/>deeper analysis using di</li> </ul> | ummarized view of collected performance data that serv<br>rill-down navigation. | ves as a launch point into |
| 🗆 Ger                                   | neral                                                           | Show Statements - 0                                                      | Coming soon                                                                     |                            |
|                                         | Data Transfer                                                   | Compare - Coming sol     Solution                                        |                                                                                 |                            |
|                                         | 5250 Emulator                                                   | <ul> <li>Visual Explain - Comin</li> <li>SQL Plan Cache - Con</li> </ul> |                                                                                 |                            |
|                                         | Navigator for i                                                 | • Syc Han caule - con                                                    | mg 3001                                                                         |                            |
|                                         | Printer Output                                                  |                                                                          |                                                                                 |                            |
| 🗆 Da                                    | tabase<br>Run SQL Scripts                                       | This task requires a system configue from the Management tasks.          | uration. To add or change a system configuration, selec                         | t System Configuratio      |
|                                         | SQL Performance Center                                          |                                                                          |                                                                                 | 7                          |
| 🗆 Co                                    | VIG VCD-                                                        | 🗆 Database                                                               |                                                                                 |                            |
|                                         | <ul> <li>5250 Console</li> <li>Virtual Control Panel</li> </ul> | Run S                                                                    | QL Scripts                                                                      |                            |
|                                         | Virtual Control Panel     Hardware Management Interface 1       |                                                                          |                                                                                 |                            |
|                                         | Hardware Management Interface 1                                 | SQL P                                                                    | erformance Center                                                               |                            |
|                                         |                                                                 |                                                                          |                                                                                 |                            |
| 100000000000000000000000000000000000000 | nagement                                                        |                                                                          |                                                                                 |                            |
|                                         | System Configurations                                           |                                                                          |                                                                                 |                            |
|                                         | 5250 Session Manager                                            |                                                                          |                                                                                 |                            |
|                                         | HMC Probe Utility                                               |                                                                          |                                                                                 |                            |
|                                         |                                                                 |                                                                          |                                                                                 |                            |
| -                                       | 4                                                               |                                                                          |                                                                                 |                            |
|                                         |                                                                 |                                                                          |                                                                                 |                            |
|                                         |                                                                 |                                                                          |                                                                                 |                            |

Windows10

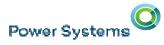

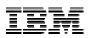

#### **Access Client Solutions Product Page**

http://www-03.ibm.com/systems/power/software/i/access/solutions.html

IBM Systems > Power Systems > Software > IBM i >

#### **IBM i Access**

| Overview | Clie    | ent Solutions | Windows | Linux | Web | Mobile |
|----------|---------|---------------|---------|-------|-----|--------|
| Overview | Support | Resources     |         |       |     |        |

IBM i Access Client Solutions is the newest member of the IBM i Access family. It provides a Java based, platformindependent interface that runs on most operating systems that support Java, including Linux, Mac, and Windows™.

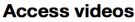

No ESS!!! Download direct from the Web

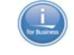

 Introduction to IBM i Access Client Solutions (00:01:17)
 All IBM i Access videos

#### Contact IBM

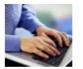

Call IBM Support Line: 1-800-IBM-SERV (1-800-426-7378 Inside the US

 $\rightarrow$  IBM Software Support Guide Outside the US

#### → IBM Support Service Requests

Manage incidents electronically with IBM support

#### **Browse Power Systems**

- Hardware
- Solutions
- Operating systems
  Migrate to Power
- System software
- Advantages

IBM i Access Client Solutions consolidates the most commonly used tasks for managing your IBM i into one simplified location. The latest version of IBM i Access Client Solutions is

available to customers with an IBM i software maintenance contract.

Download IBM i Access Client Solutions base package

site!!!

- > QuickStartGuide
- → GettingStarted
- ↓ Updates

#### Central System Deployment

Power Systems

ew Deployment Wizard to Simplify and Improve ACS Deploy

Administrator Options for Multi User Deployment

- Create Desktop Shortcut to Runtime location
  - Local or Network location
- **Create File Associations** 
  - Old .ws files
  - New .hod files
  - Data Transfer
- Customization of Available Function
  - Control what functions display

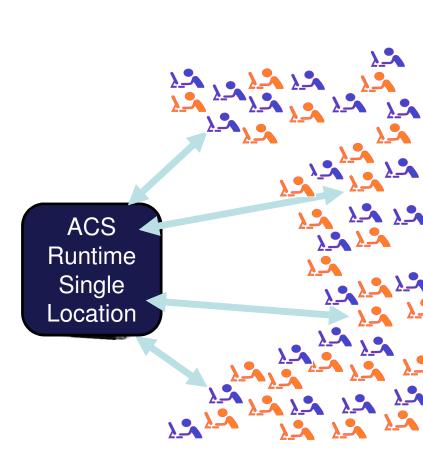

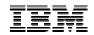

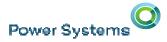

IBM

#### **ACS & Navigator**

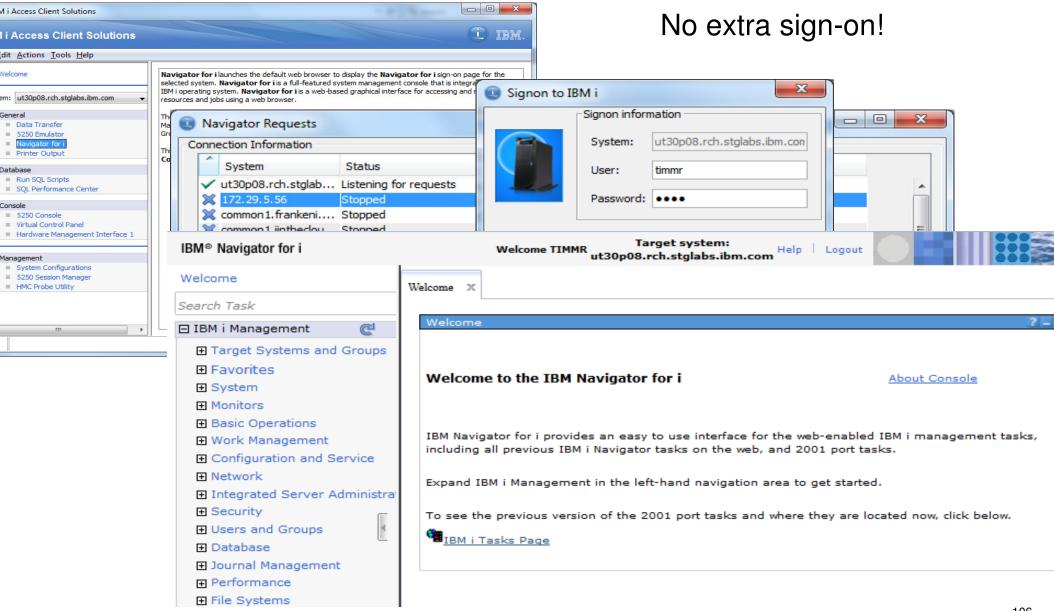

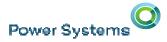

IBM

#### **ACS & Navigator**

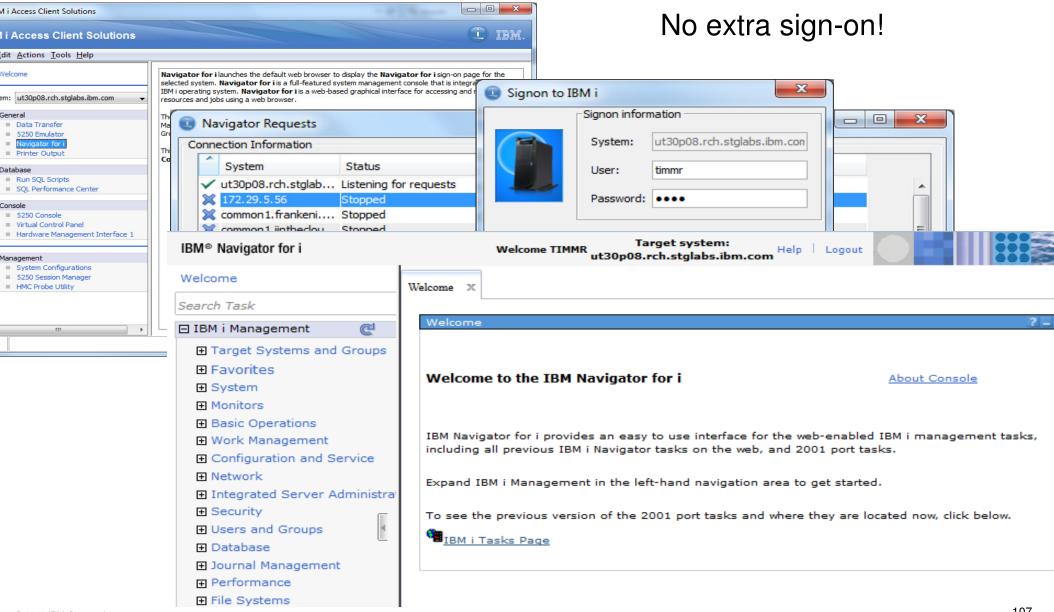

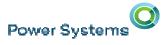

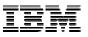

#### Work with Your Data

#### Works on Windows, Mac & Linux!!!

#### Run SQL Scripts

- Faster Startup Time
- Line Numbers
- Highlighting
- Color Coding
- Improved Usability
- Status Bar
- Stop Runaway Queries
- Find (supports Regex)
- Lots of Editor features
- Save Results .xlsx

| 🐺 C:\Users\IBM_ADMIN\Desktop\QGPL.sql - Run SQL Scripts - Lp13ut28(Lp08u                                                                                                    | t26)                                          | _                                           |
|----------------------------------------------------------------------------------------------------|-----------------------------------------------|---------------------------------------------|
| File Edit View Run Options Connection Help                                                                                                    |                                               |                                             |
| 12 🚔 差   % 🐚 🛍   🌌 🛣 🗶 🔘 🛇   🏈                                                                                                    |                                               |                                             |
| <pre>23 REFLEN SMALLINT NOT NULL DEFAULT 0 ,<br/>24 KEYFLD CHAR(10) FOR BIT DATA NOT NULL DEFAULT '' ,<br/>25 HEIGHT SMALLINT NOT NULL DEFAULT 0 ,<br/>26 WIDTH SMALLINT NOT NULL DEFAULT 0 ,<br/>27 PRTROWS SMALLINT NOT NULL DEFAULT 0 ,<br/>28 PRTCOLS SMALLINT NOT NULL DEFAULT 0 ,<br/>29 SYMTXT CHAR(50) FOR BIT DATA NOT NULL DEFAULT '' ,<br/>30 RESERVED CHAR(20) FOR BIT DATA NOT NULL DEFAULT '' ,<br/>31 MATRIX CHAR(3240) FOR BIT DATA NOT NULL DEFAULT '' )<br/>32<br/>33 RCDFMT LRGSYM ;<br/>34<br/>35 LABEL ON TABLE QGPL.QAAPFILE()</pre> | Cut<br>Copy<br>Paste<br>Select All            | Ctrl+Z<br>Ctrl+Y                            |
| <pre>36 IS 'Symbol set large symbol definitions';<br/>37<br/>38 LABEL ON COLUMN QGPL.QAAPFILE@<br/>39 (KEYLEN TEXT IS 'SYMBOL ID ACTUAL LENGTH',<br/>40 KEYFLD TEXT IS 'SYMBOL ID',<br/>41 HEIGHT TEXT IS 'NO. LINES LONG',<br/>42 WIDTH TEXT IS 'NO. CHARACTERS WIDE',<br/>43 PRTROWS TEXT IS 'NO. PRT PIN ROWS',<br/>44 PRTCOLS TEXT IS 'NO. PRT PIN ROWS',<br/>45 SYMTXT TEXT IS 'USER TEXT FOR SYMBOL',<br/>46 MATRIX TEXT IS 'BIT ENCODED SYMBOL DEF');<br/>47</pre>                                                                                  | <pre>   find   find-next   # goto-line </pre> | Ctrl+H<br>F3<br>Ctrl+G<br>Ctrl+Open Bracket |
| No database connection                                                                                                    | ab show-abbs                                  | F8                                          |
| Connected to relational database Lp08ut26 on Lp13ut28                                                                                                    | # goto-line<br><u>@</u> ≣ toggle-comment      | Ctrl+G<br>s Ctrl+Slash                      |
| Messages Global Variables                                                                                                    |                                               |                                             |
|                                                                                                    |                                               |                                             |
| 🎲 💥 Connected to relational database Lp08ut26 on Lp13ut28 as Linux - 639162/Quser/Q                                                                                                    | zdasoinit                                     |                                             |

Power Systems

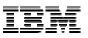

### Work with Your Data – SQL Performance Center

| Navigator for i                | Welcome jgorzins Target system:<br>Ip13ut28                                                                                                    |
|--------------------------------|----------------------------------------------------------------------------------------------------|
| Target Systems and Groups 🛛 🔺  |                                                                                                    |
| Favorites                      | Welcome X SQL Performance Monitors X                                                                                                    |
| System                         |                                                                                                    |
| Monitors                       | SQL Performance Monitors - Lp13ut28                                                                                                    |
| Basic Operations               |                                                                                                    |
| Work Management                | Contractions The Actions The Actions The Actions The Actions The Actions The Action of the Action of the Action of |
| Configuration and Service      | End                                                                                                    |
| Network                        | Name Analyze                                                                                                    |
| Integrated Server Administrati | +* No likel applie                                                                                                    |
| Security                       | Jesse G empt Investigate Performance Da                                                                                                    |
| Jsers and Groups               | Show Statements                                                                                                    |
| Database                       | Compare                                                                                                    |
| 🗆 Databases 🛛 🖺 📗              |                                                                                                    |
| 🖃 Lp08ut26                     | Comments                                                                                                    |
| Schemas                        | Delete                                                                                                    |
| Database Maintenance     ■     | Rename                                                                                                    |
| SQL Performance Monit          |                                                                                                    |
|                                | Properties                                                                                                    |

SQL Performance Center Understand how your SQL is running Tune your SQL to run better

#### Navigator and ACS Working togethe

| <b></b>                      | SQL Performance D | ata Analysis - Lp13ut28(Lp08ut26) | <u>_     ×</u> |
|------------------------------|-------------------|-----------------------------------|----------------|
| Category: Overview           |                   |                                   | T              |
| Metric                       | Value             | Reports                           |                |
| SQL Statements               | 45                | < Select a report >               | •              |
| Users                        | 1                 | < Select a report >               | <b>x</b>       |
| Jobs                         | 1                 | < Select a report >               | <b>x</b>       |
| Threads                      | 1                 |                                   |                |
| Average Table Rows           | 25.666            |                                   |                |
| Average Rows Returned        | 44.666            |                                   |                |
| Average Runtime              | 0.014595          |                                   |                |
| Average Parallel Degree Used | 1.00              |                                   |                |
| Maximum Parallel Degree      | 1.00              |                                   |                |
| SQE                          | 8                 | < Select a report >               | *              |
| CQE                          | 0                 |                                   |                |
| System Naming                | 0                 |                                   |                |
| SQL Naming                   | 41                | < Select a report >               | *              |
| Unique Open Statements       | 3                 | < Select a report >               | *              |
| Full Opens                   | 3                 | < Select a report >               | *              |
| Pseudo Opens                 | 5                 | < Select a report >               | *              |
| Table Scans                  | 1                 | < Select a report >               | *              |
| Average MQTs Used            | 0.000             |                                   |                |
| Average Indexes Used         | 0.666             | < Select a report >               | × .            |
| Full Indexes Created         | 0                 |                                   |                |
| Sparse Indexes Created       | 0                 |                                   |                |
| Index From Index Created     | 0                 |                                   |                |
| Index Creates Advised        | 0                 |                                   |                |
| Advised Statistics           | 4                 | < Select a report >               | •              |
| Temporary Tables             | 0                 | -                                 |                |
| Sorts                        | 0                 |                                   |                |
| Access Plans Rebuilt         | 2                 | < Select a report >               | •              |
| Sort Sequence                | 0                 |                                   |                |
| Call Statements              | 5                 | < Select a report >               | •              |
| Error                        | 1                 |                                   | •              |

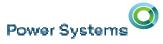

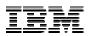

~

#### Work with Your Data – SQL Performance Center

#### Work with LARGE amounts of data with amazing speed Dig into the details of your SQL Performance

#### Jesse G Performance monitor - SQL Statements - Lp13ut28(Lp08ut26)

e <u>V</u>iew <u>A</u>ctions

| Start Time               | End Time                   | Runtime  | Statement Outcome | SQLSTATE | SQLCODE | Operation   | Statement Te                       |
|--------------------------|----------------------------|----------|-------------------|----------|---------|-------------|------------------------------------|
| 14-08-19 15:27:03.312397 | 2014-08-19 15:27:03.680841 | 0.368448 | Successful        | 00000    | 0       | CREATE PROC | CREATE PROCEDURE QIWS.QZDGDSPF (   |
| 14-08-19 15:27:03.704386 | 2014-08-19 15:27:03.803718 | 0.099328 | Successful        | 0100C    | 466     | CALL        | CALL QIWS.QZDGDSPF(?,?)            |
| 14-08-19 15:27:03.134144 | 2014-08-19 15:27:03.190371 | 0.056056 | Successful        | 00000    | 0       | FETCH       |                                    |
| 14-08-19 15:27:03.134144 | 2014-08-19 15:27:03.190027 | 0.055880 | Successful        | 00000    | 0       | OPEN        | SELECT NAME_00001, STATU00001, JOB |
| 14-08-19 15:26:26.425839 | 2014-08-19 15:26:26.461764 | 0.032960 | Successful        | 00000    | 0       | FETCH       |                                    |
| 14-08-19 15:26:26.425839 | 2014-08-19 15:26:26.458622 | 0.032784 | Successful        | 00000    | 0       | OPEN        | SELECT NAME_00001, STATU00001, JOB |
| 14-08-19 15:27:03.900606 | 2014-08-19 15:27:03.920415 | 0.019808 | Successful        | 00000    | 0       | OPEN        | SELECT QQ1000L, QQC102, QQC103 FRO |
| 14-08-19 15:26:29.857867 | 2014-08-19 15:26:29.877668 | 0.019800 | Successful        | 00000    | 0       | CLOSE       | CLOSE CRSR0030                     |
| 14-08-19 15:27:03.268125 | 2014-08-19 15:27:03.285062 | 0.016936 | Successful        | 0100C    | 466     | CALL        | CALL QIWS.QZDGDBLL(?,?,?,?)        |
| 14-08-19 15:27:03.882833 | 2014-08-19 15:27:03.897698 | 0.014864 | Successful        | 00000    | 0       | PREPAREDE   | SELECT QQ1000L, QQC102, QQC103 FRO |
| 14-08-19 15:26:28.556050 | 2014-08-19 15:26:28.567622 | 0.011264 | Successful        | 00000    | 0       | FETCH       |                                    |
| 14-08-19 15:26:28.556050 | 2014-08-19 15:26:28.567180 | 0.011128 | Successful        | 00000    | 0       | OPEN        | select * from giws.gcustcdt        |
| 14-08-19 15:27:03.949538 | 2014-08-19 15:27:03.958738 | 0.009200 | Successful        | 00000    | 0       | CLOSE       | CLOSE CRSR0032                     |
| 14-08-19 15:26:28.935660 | 2014-08-19 15:26:28.944802 | 0.009144 | Successful        | 00000    | 0       | CLOSE       | CLOSE CRSR0025                     |
| 14-08-10 15:26:20 161710 | 2014-08-10 15-26-20 160260 | 0 007472 | Successful        | 00000    | 0       | FETCH       |                                    |

Power Systems

IBM

#### DB2 for i – Enhancements delivered via DB2 PTF Groups

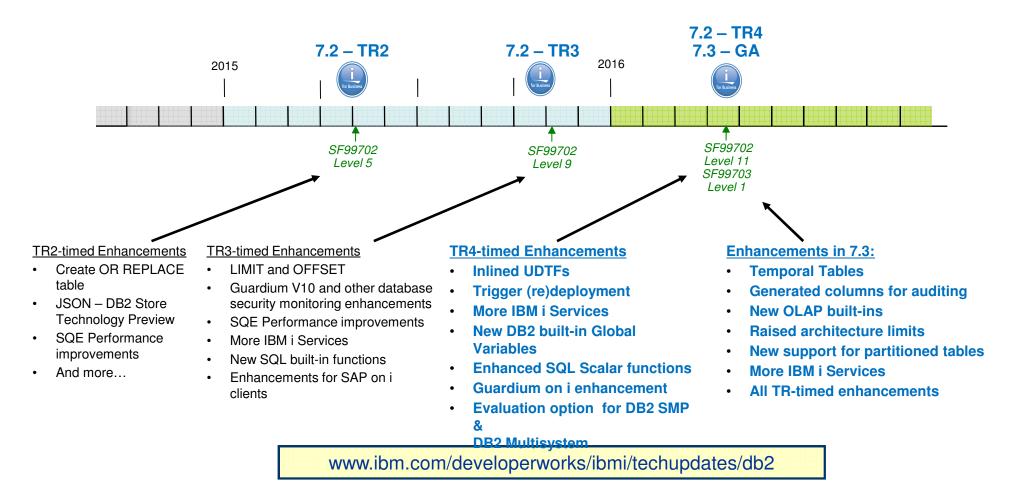

IBM

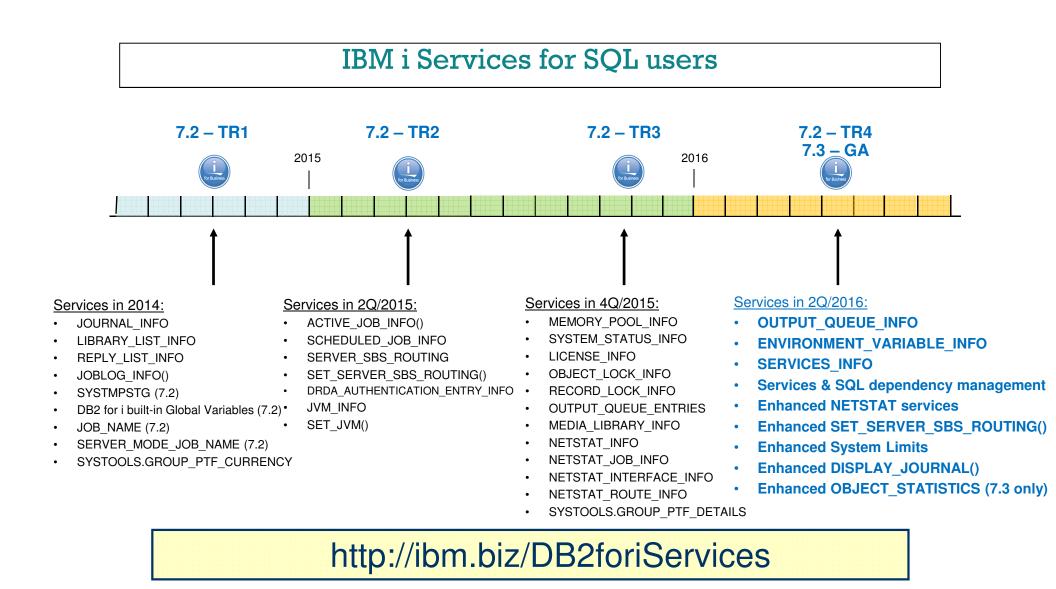

#### BRMS 7.3 Enhancements

• BRMS Web Client

Power Systems

- Multi-task navigational tree added to the main panel

- BRMS Server
  - Modernization of Storage Tiering using BRMS Migration
    - $_{\odot}$  IFS lists supported
    - $_{\odot}$  Movement back and forth between SSD & HDD tiers
    - $\circ$  I-ASP support
    - $_{\odot}$  Including help text

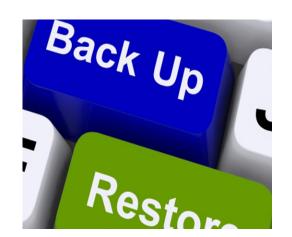

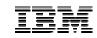

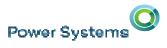

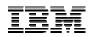

#### Example of the multi-task navigation in 7.3

| 7.3 | Internet Configurations      |          |  |  |  |  |
|-----|------------------------------|----------|--|--|--|--|
|     | PowerHA                      |          |  |  |  |  |
|     | Backup, Recovery and Media S | Services |  |  |  |  |
|     | Enterprise Services          |          |  |  |  |  |
|     | Archive Control Groups       |          |  |  |  |  |
|     | Backup Control Groups        |          |  |  |  |  |
|     | Media Policies               |          |  |  |  |  |
|     | Move Policies                |          |  |  |  |  |
|     | Volumes                      |          |  |  |  |  |
|     | Media Pools                  |          |  |  |  |  |
|     | Tasks                        |          |  |  |  |  |

More efficient access to a specific BRMS function.

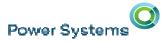

IBM

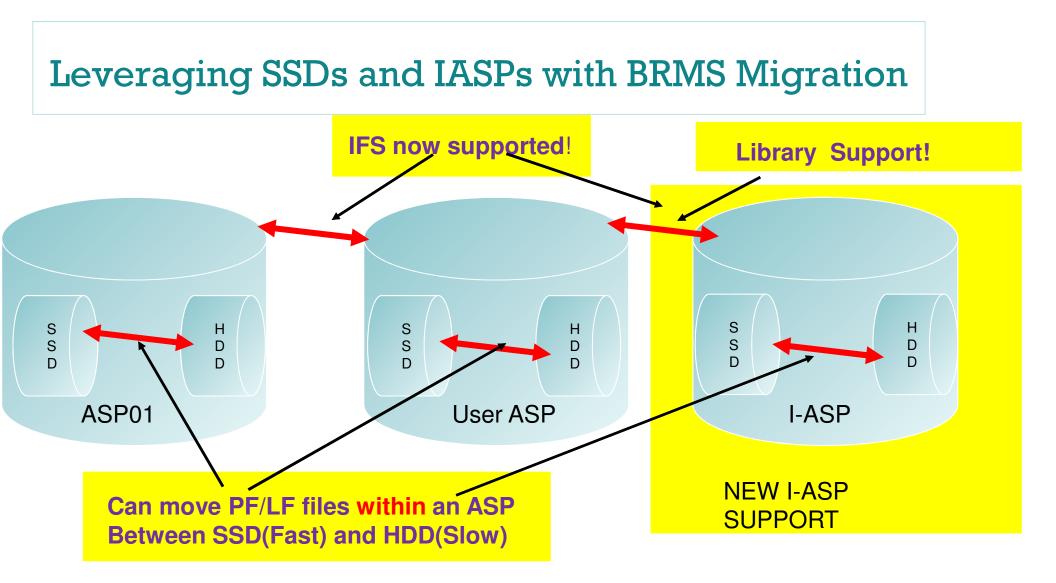

#### **BRMS 7.3 Enhancements**

BRMS Web Client

Power Systems

- Multi-task navigational tree added to the main panel
- Key panels converted to Dojo
- Improved backup list editing (sorting)
- Improved Include panel selection on "ok"
- Newer infrastructure support(Liberty)
- BRMS Server
  - Modernization of Storage Tiering using BRMS Migration
    - o IFS lists supported
    - SSD <  $\rightarrow$  HDD support
    - o I-ASP support
    - Including help text
  - PRTRPTBRM FROMSYS support w/help text
  - INZBRM network checker options w/help text
  - CHGMEDBRM movement support of 1 volume with help text.
  - SAVBRM now supports Pattern parameter

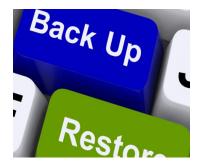

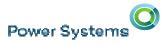

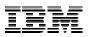

#### PowerHA for i – HyperSwap for DS8000 IASPs

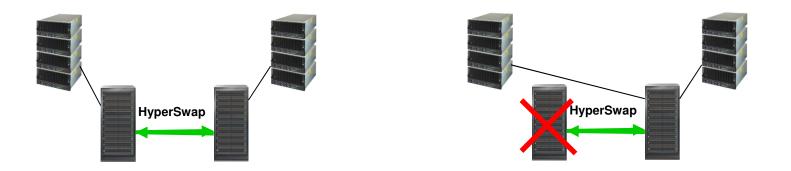

- IASP replication plus HyperSwap
- HyperSwap for 'near-zero' downtime storage planned and unplanned outages
- PowerHA vary off/on of IASP for OS planned/unplanned outage, disaster recovery
- Available via 7.2 PTF --- PowerHA skip-shipping 7.3

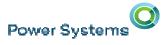

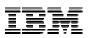

#### PowerHA for i – Reduced time for Vary On of IASP

- Initially an IASP vary on performance enhancement effort
  - Reduce abnormal IASP vary on time and minimize variability
  - Most performance enhancements apply to abnormal IPL
  - Some enhancements also reduce normal IPL and vary on time
  - Focus on DB Access Path Recovery, Journal Synchronization, Journal Recovery steps
- Normal vs. abnormal IPL and IASP vary on
  - Abnormal IPL is an unexpected termination, should be rare
  - Abnormal IASP vary on is common, could be daily
    - FlashCopy or detach of a mirror copy in an active environment (Even if jobs are stopped, quiesced, or restricted state)
- All improvements are in 7.3 base IBM i
- 7.1 and 7.2 improvements in latest cum and DB PTF Group
- "Faster IASP vary on" document on developerWorks site

Power Systems

#### DB2 Web Query for i Family

- Take Reports and Dashboards Mobile
- Geographical Mapping Capabilities
- Jump Start Reports and Dashboards with Wizard Analytics
- DataMigrator ETL Automates Data Replication/Transformation
- Version 2.2 Adds Additional Data Sources (Oracle, MySQL, etc.) and much more!
- "DB2 Web Query is putting a modern face on our data and our analysts love it. It is the best way to provide BI on a budget."

Les Turner / Warehouse Architect & Developer David Parsons / I.T. Director Manhattan Insurance Group Houston, Texas DB2 Web Query Update: Version 2.2 Announce 4/12/16; GA 4/15/16 Required version for IBM i 7.3

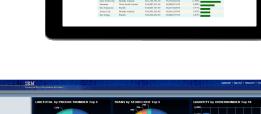

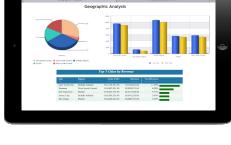

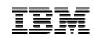

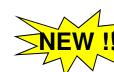

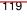

Power Systems

#### DB2 Web Query Web Query Version 2.1.1

- Geographical Mapping Capabilities
  - Associate data with points on the map
- Jump Start Reports and Dashboards with Wizard Analytics
  - Create meta data and 20-30 sample reports and dashboards in minutes
  - Use created reports as templates for others
  - Meta Data Wizard over DB2 data; Upload Wizard for spreadsheet/flatfiles
    - See Video Demos at <u>https://ibm.biz/DB2WQWizards</u>
- Many Additional Enhancements
  - Leverage DB2 SQL or User Defined Functions in virtual fields
  - Control library lists dynamically or build audit exit program with *Run Time Environments*
  - Create drill downs within personal dashboards
  - Send URL link to recently run reports via email

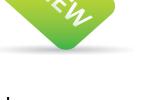

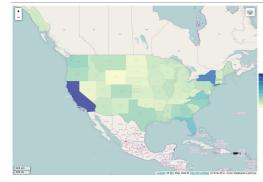

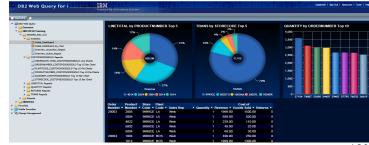

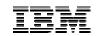

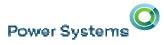

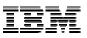

#### ake Reports and Dashboards Mobile with DB2 Web Query

- Ease of Development
  - Build Reports once, deploy anywhere
  - Dynamic detection of the device
    - Converts to "mobile"
    - Renders appropriate content for the device
- Ease of Use
  - Gesturing & screen rotation
  - Embedded analysis and visualization
  - Offline interactivity

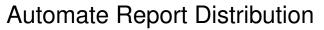

- Mobile Faves app for syncing reports with server and organizing mobile reports for Apple/Android Devices
- Execute reports from job scheduler and route via email

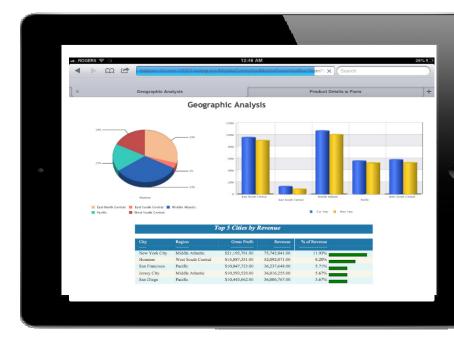

122

#### **DB2 Web Query Update: Version 2.2**

#### DB2 Web Query (5733-WQx) enhancements just keep on coming!

- New Version 2.2 : Announce 4/12, GA 4/15
- No charge upgrade from previous versions (with SW Maintenance)
- New orders will get V2.2. Upgrade from any previous DB2 Web Query version
- Required for IBM i 7.3!!
  - Supports all IBM i 7.x releases
  - Previous versions of Web Query are not supported on IBM i 7.3
  - Note: Support for V1.1 ends in September 2016

#### Expands Heterogeneous database access

Support for MySQL, Postgres, or generic JDBC Driver to get data from Oracle and others

Requires DB2 Web Query Standard Edition

#### New Developer Workbench Client

- No charge upgrade for licensed owners
- Many new usability enhancements for working with meta data, dashboards or BI Applications

#### **Responsive Dashboards**

- Auto adjust dashboard views based on window size or perspective
- Target specific browsers for testing to eliminate surprises
- Design for MOBILE devices with new Mobile Layout canvas and enhancements

#### earn More about Why upgrade to Version 2 at <a href="https://ibm.biz/Bd4dbK">https://ibm.biz/Bd4dbK</a>

Utilizing DB2 Web Query has taken r company out of the green screen "stone ages". We're able to provide real-time data on different outputs to our clients. I am thrilled to use the Ma feature and cannot wait to integrate t to our site.

 Emerald Ganpath, USW Dealer Solutions

One of our biggest uses of WebQuer is for customer history reports. These can now be handled by our clerks rig at our point-of-sale. No need for customers to contact our office and w to be mailed a printout. This has saved many hours for our office staff! – Teri James, Stillwater Mill

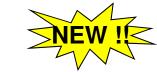

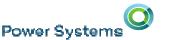

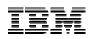

## DB2 Web Query is putting a modern face on ou

123

data and our analysts love it. It is the best way t provide BI on a budget. "

business.

- Les Turner / Warehouse Architect & Developer David Parsons / I.T. Director Manhattan Insurance Group

#### DB2 Web Query Update: Data Migrator ETL Extensior ataMigrator ETL (Extract, Transform, Load) Tool

- DB2 Web Query family product (5733-WQM)
- Replicate data, build data warehouses, data marts, or for analytics
- Data Replication supports both Journal Receivers and SQL processes
- Data transforms, data profiling, job scheduling built in

NEW !

#### EW with V2.2

Support for MySQL, Postgres, or generic JDBC for others (e.g., Oracle) Requires DB2 Web Query Standard Edition

#### hy?

- Consolidate data from multiple systems/databases
- Isolate and optimize analytics workloads from production systems
- Cleanse and transform data for accurate, speedy, self service analytics

#### nsiderations:

- Replace sunsetted Data Propagator with DataMigrator
- Complete Data Warehouse Solution for as low as \$15K (U.S. List price)
- NOTE: NOT a replacement for HA tools

"One of the biggest obstacles we have faced to providing timely reporting was in trying to glean meaningful information using Query/400 and Crystal Reports over our production data. The combination of the DB2 database in a modern of warehouse and DB2 Web Query will allow us to have instantaneous access to our data to help u detect fraud, spot trends, adapt to changes, and provide the information needed to guide the

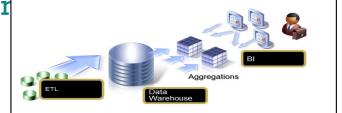

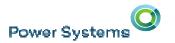

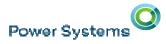

#### Links

- DB2 Web Query for i Marketing Website
  - ibm.biz/db2webqueryi

#### DB2 Web Query for i Wiki

- Ibm.co/db2wqwiki
- DB2 Web Query Getting Started Enablement
  - https://ibm.biz/db2wqconsulting

#### DataMigrator Info

- https://ibm.biz/DB2WQDATAMIGRATOR

#### Video Demonstrations

- Wizards: https://ibm.biz/DB2WQWizards
- End User: <u>https://ibm.biz/db2wqreportingdemos</u>
- Getting Started: https://ibm.biz/db2wqgettingstarteddemos

Or reach out to the DB2 Web Query team at QU2@us.ibm.com

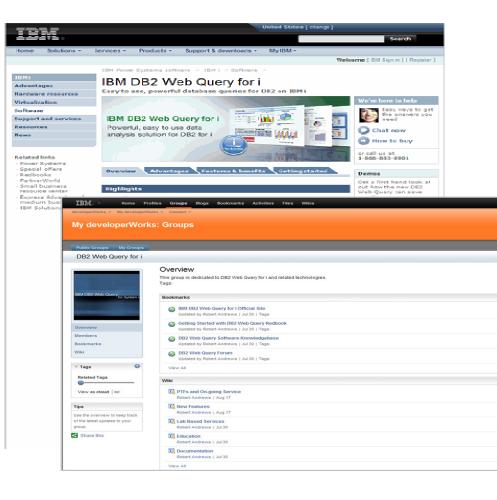

#### B2 Web Query Update: Version 2.2

#### DB2 Web Query (5733-WQx) enhancements!

New Version 2.2 : Required for IBM i 7.3!!

#### Expands Heterogeneous database access

Support for MySQL, Postgres, or generic JDBC Driver

#### lew Developer Workbench Client

- No charge upgrade for licensed owners
- Many new usability enhancements for working with meta data, dashboards or BI Applications

#### esponsive Dashboards

- Auto adjust dashboard views based on window size or perspective
- Target specific browsers for testing to eliminate surprises
- Design for MOBILE new Mobile Layout canvas and enhancements
   https://ibm.biz/Bd4dbK

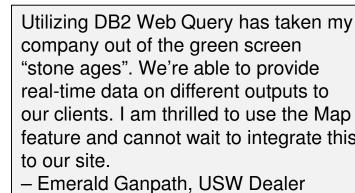

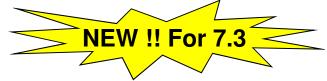

Solutions

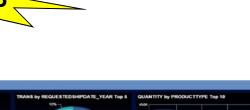

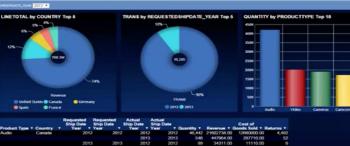

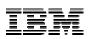

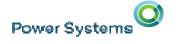

#### DB2 Web Query Update: Data Migrator ETL Extension

#### DataMigrator ETL (Extract, Transform, Load) Tool

- DB2 Web Query family product (5733-WQM)
- Replicate data, build data warehouses, data marts, or for analytics
  - Both Journal Receivers and SQL processes
- Data transforms, data profiling, job scheduling built in

#### IEW with V2.2

**Power Systems** 

Support for MySQL, Postgres, or generic JDBC for others (e.g., Oracle)

#### Vhy?

- Consolidate data from multiple systems/databases
- Isolate and optimize analytics workloads from production systems
- Cleanse and transform data for accurate, speed DB2 Web Query is putting a modern face on our data and canalysts love it. It is the best way to provide BI on a budget.

- Les Turner / Warehouse Architect & Developer David Parsons / I.T. Director Manhattan Insurance Group

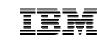

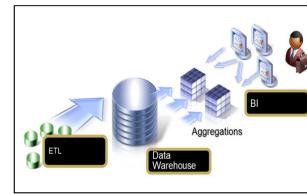

Power Systems

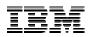

### i4HiFashion – Additional Infrastructure Function from IBM i 7.3

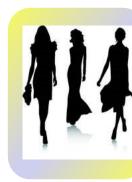

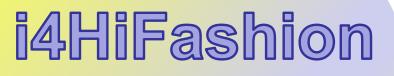

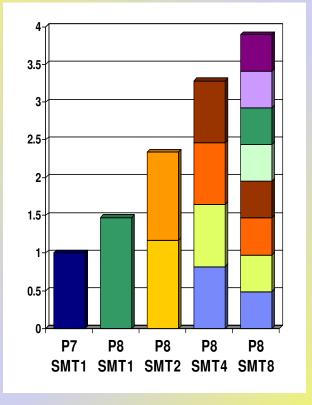

Maximum use of system resources

- Large POWER8 capacity
- Latest Storage Options
- Latest I/O Virtualization capabilities
- Increase system limits

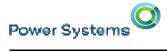

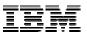

#### IBM i System Support

http://www-01.ibm.com/support/docview.wss?uid=ssm1platformibmi

| Systems                                                                                  | IBM i 7.1    | IBM i 7.2    | IBM i 7.3    |
|------------------------------------------------------------------------------------------|--------------|--------------|--------------|
| <b>POWER8</b><br>S814, S822 (VIOS only), S824, E870, E880                                | $\checkmark$ | $\checkmark$ | $\checkmark$ |
| <b>POWER7/7+ Servers</b><br>Power 710, 720, 730, 740, 750, 760, 770, 780, 795            | $\checkmark$ | $\checkmark$ | ~            |
| POWER7/7+ Blades and Compute Nodes<br>PS700/701/702/730/704, PureFlex p260/460           | ~            | $\checkmark$ |              |
| <b>POWER6+</b><br>520, 550, 560, JS23/43<br><b>POWER6</b><br>520, 550, 570, 595, JS12/22 | ✓            | ✓ 1          |              |
| <b>POWER5/5+</b><br>515, 520, 525, 550, 570, 595                                         | $\checkmark$ |              |              |

Note 1 – no IOP or HSL support

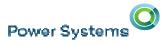

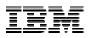

#### **POWER8 Multi-threading Options**

•SMT1: Largest unit of execution work

•SMT2: Smaller unit of work, but provides greater amount of execution work per cycle

•SMT4: Smaller unit of work, but provides greater amount of execution work per cycle

•SMT8: Smallest unit of work, but provides the maximum amount of execution work per cycle

Can dynamically shift between modes as required: SMT1 / SMT2 / SMT4 / SMT8
Mixed SMT modes supported within same

LPAR – Requires use of "Resource Groups"

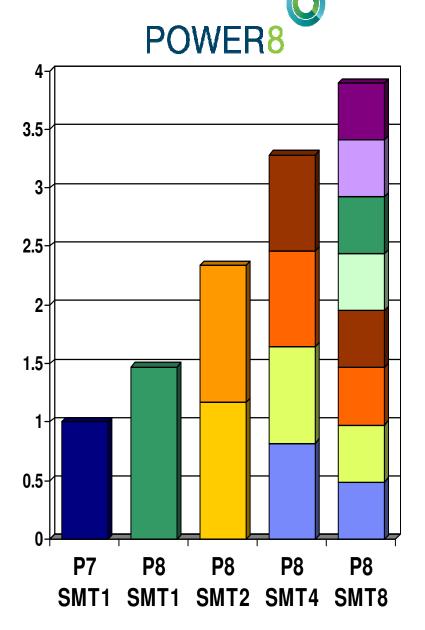

#### PowerVC for i – What can you do for IBM i virtualization?

- Virtualization management for Power Systems PowerVM
- Key Capabilities

Power Systems

- Advanced virtualization management for Power Systems
- IBM i virtual machine capture and deployment
- IBM i virtual machine relocation
- Policy based VM placement
- One-click system evacuation
- Optimization and rebalancing
- Quick setup and Time to Value
- Based on OpenStack
  - Leverage open community
- Capabilities beyond OpenStack
  - Simplified user interface
  - Platform EGO scheduler
  - Reliability and serviceability

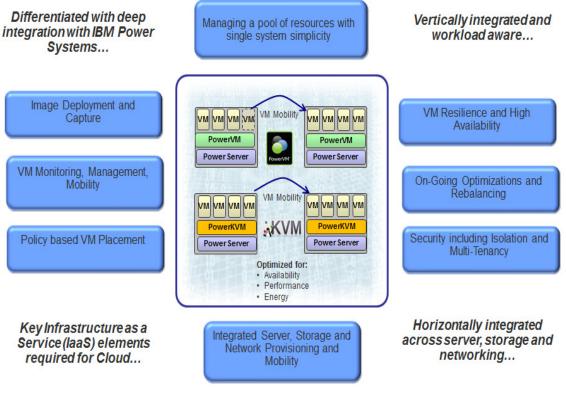

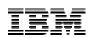

All Cloud initiatives require a orchestrated and managed virtualized environment

131

#### PowerVC for i Latest Enhancements

#### Virtualization Management with PowerVC Management solution for PowerVM Virtual Image Management and Deployment **PowerVC**

- Resource Pooling and Dynamic VM Placement
- On-going optimization and VM resilience
- **Advanced Policy-based Management**
- New placement policies for system affinity, CPU utilization, CPU and Memory capacity, Host grouping with policies by group
- **High Availability Improvements**
- Support for redundant HMCs, VM Restart, SVC local mirroring configurations
- Storage Capabilities
- Support for DS8000, EMC Powerpath, XIV, Shared Storage Pool, IBM SDDPCM Multi-path managers, SVC local mirroring, Multi-disk VM capture / deploy
- **Cloud-Init Beta Support** Newly deployed IBM i partition could be • initialized with Cloud-Init.
- Novalink support
- Provides much better capabilities and scalabilities of managing a virtualized environment. Support LPM between HMC and Novalink managed hosts.

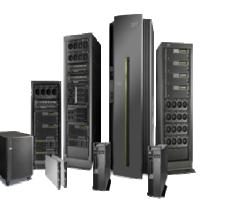

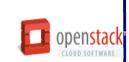

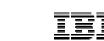

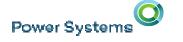

Virtualization

Management

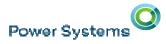

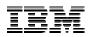

Raised architectural limits in IBM i 7.3

Maximum # of objects in a Library  $360,000 \rightarrow 1,000,000$ 

Maximum # of parameters in a DB2 procedure  $1,024 \rightarrow 2,000$ 

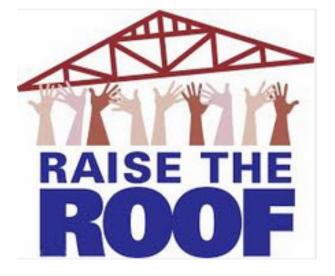

Maximum # of parameters in a DB2 function  $1,024 \rightarrow 2,000$ 

Maximum # of return columns from a DB2 table function  $1,025 \rightarrow 8,000$ 

## Maximum # of members referenced in an SQL view $256 \rightarrow 1,000$

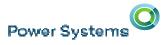

#### i4HiFashion – Additional Integrated Enhancements in IBM i 7.3

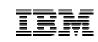

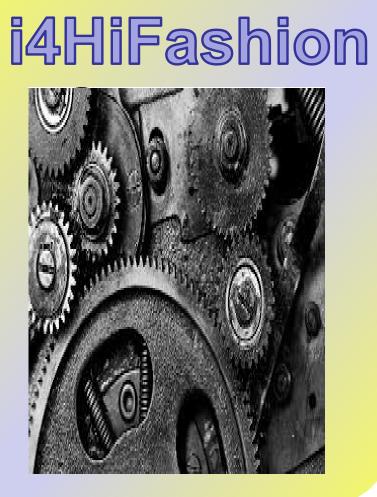

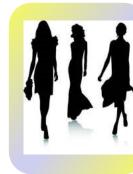

## Key Integrated Technologies enhanced

- IFS
- NetServer
- Networking Security Auditing •
- Save/Restore and Related •

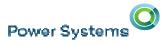

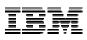

#### **Integrated File System**

#### Display Attributes (DSPATR)

- Detailed object attributes
- Leverage Wild Cards
- Process entire Sub-tree

Improved Save-While-Active

- Set \*ALWCKPWRT for directories.
- Save-while-active will no longer lock those directories
- Or interfere with link, rename, or unlink

CHGATR command - \*TEXT attribute

 Display a short (50-character) text description for any object in a file system that supports extended attributes

| IBM <sup>®</sup> Navigator for i |  |  |  |  |
|----------------------------------|--|--|--|--|
| Monitors                         |  |  |  |  |
| Basic Operations                 |  |  |  |  |
| Work Management                  |  |  |  |  |
| Configuration and Service        |  |  |  |  |
|                                  |  |  |  |  |
| File Systems                     |  |  |  |  |
| Integrated File System           |  |  |  |  |
| E Root                           |  |  |  |  |
| + etc                            |  |  |  |  |
| 🖃 home 🦿                         |  |  |  |  |
| QLWISVR                          |  |  |  |  |
| java                             |  |  |  |  |
| + .userPrefs                     |  |  |  |  |

Power Systems

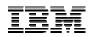

#### **Connectivity - NetServer**

NetServer improvements

- SMB2
  - Transparent negotiation of the new protocol between clients and servers
  - Latest Industry Standard
  - Allows read and write sizes up to 64kb to better move large blocks of data
  - Improved performance for large data blocks
- Route based on User Profile

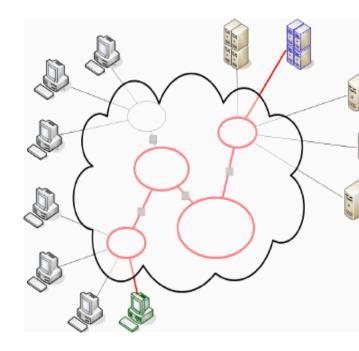

#### IBM i 7.3 Networking Enhancements

#### Security

Power Systems

- Network Auditing Enhancements (New QAUDLVL values)
  - \*NETTELSVR
    - Generate audit records for Telnet Server TCP connections.
  - \*NETUDP
    - $_{\odot}$  Generate audit records for inbound and outbound UDP packets.
  - \*NETSECURE
    - Generate audit records for successful and failed System SSL handshakes.
    - Generate audit records for successful VPN negotiations.
    - Generate audit records for IPsec.
- Simple Network Management Protocol (SNMP) support for AES encryption, and enhancements to simplify application and firewall configuration
- LIC Service Tools Server TLS configuration via application definition in DCM
- Intrusion Detection System (IDS) SSL Handshake failure policy
- System SSL System Values updated to disable older algorithms by default

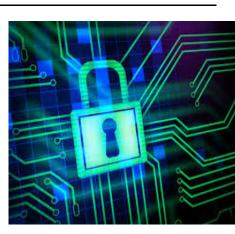

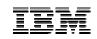

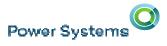

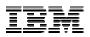

#### IBM i 7.3 Networking Enhancements

#### urrency

- Quality of Service (QoS) IPv6 support
- IPv6 Neighbor Discovery Ping to provide an IPv6 low-level reachability test. (NDPING)
- DNS BIND refreshes to version 9.10.2

#### sability, Stability and Performance

- Host Table merge enhancements (CPYTCPHT/MRGTCPHT)
- Sorting enhancements for WRKSMTPEMM
- Many improvements of usability, stability and performance have been done for SMTP
- NTP improves the time synchronization accuracy

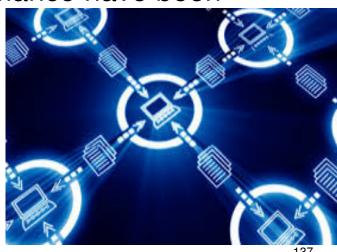

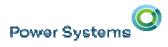

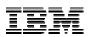

#### **Operations Enhancements**

- DUPOPT of IPL-capable media
  - Enables duplicating an existing IPL-capable DVD or distributed media image to RDX or flash media
- Save/Restore Enhancements
  - Recover authorization list links for objects in QSYS
  - Better performance restoring one object from a large back-up
  - GO SAVE menu enhancements

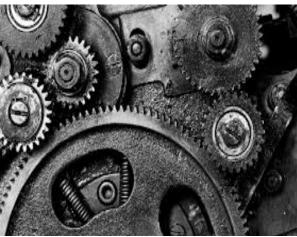

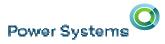

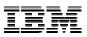

#### **Collaboration(Lotus) Software for IBM i 7.3**

- IBM Domino 9.0.1
  - Enterprise messaging & collaboration
  - Requires Fixpack 6 and Java 1.8 for i 7.3
- IBM Traveler 9.0.1
  - Mobile access to your mail & calendar
  - Requires Fixpack 10(9.0.1.10) and Java 1.8 for i 7.3
- IBM Sametime 9.0.1
  - Real-time unified communication
  - Community server requires Java 1.7 for i 7.3
  - WAS based servers require WAS 8.5.5.9 for i 7.3

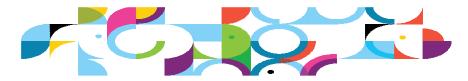

**Everything Social, Mobile Everywhere! Universal Access** Lotus Communicating Connectina Messaging Integrating **Open Standards Architecture Business** Information P 30 Applications Management IBM i IBM i IBM i **IBM i Supports Consolidation of x86** 

#### For the latest information, see:

https://www.ibm.com/developerworks/ibmi/social http://www.ibm.com/systems/resources/releases upport.pdf

Workloads!

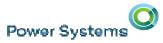

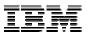

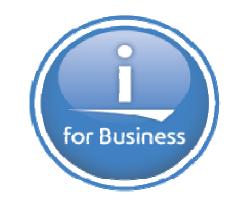

# ithankyou

www.ibm.com/developerworks/ibmi/techupdates